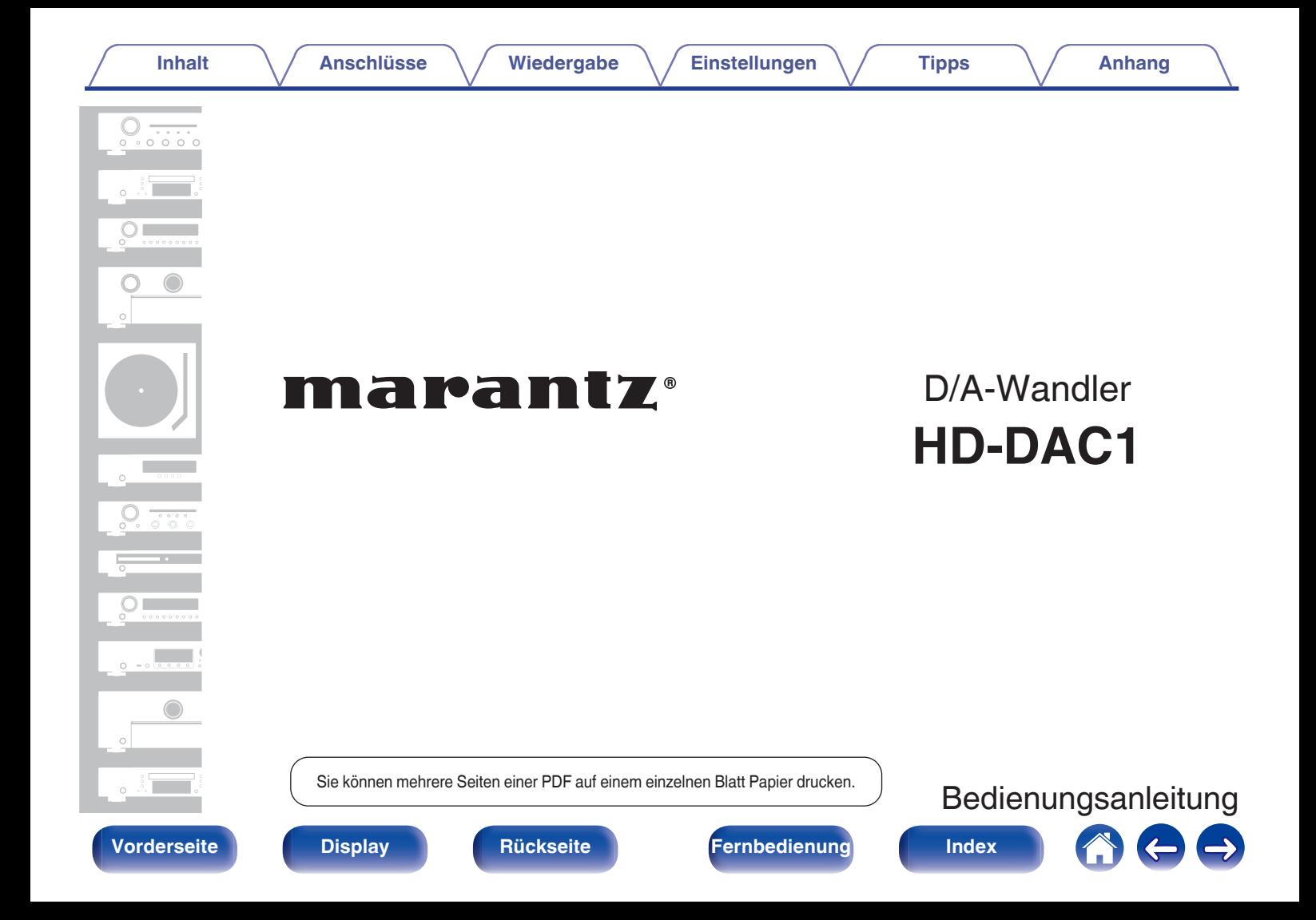

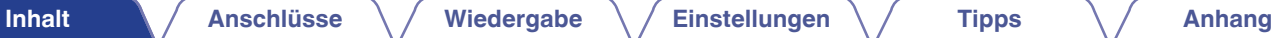

<span id="page-1-0"></span>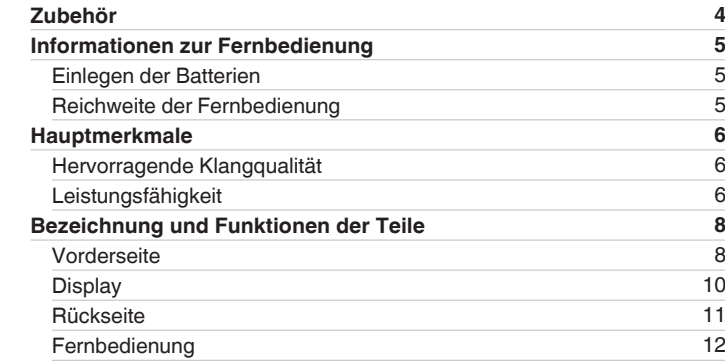

# **Anschlüsse**

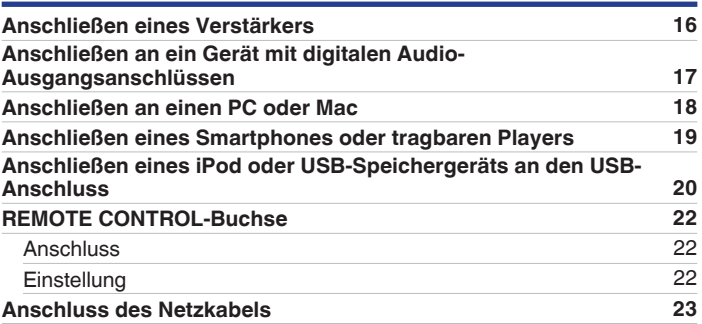

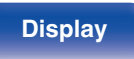

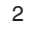

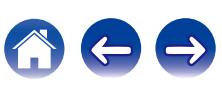

# **Wiedergabe**

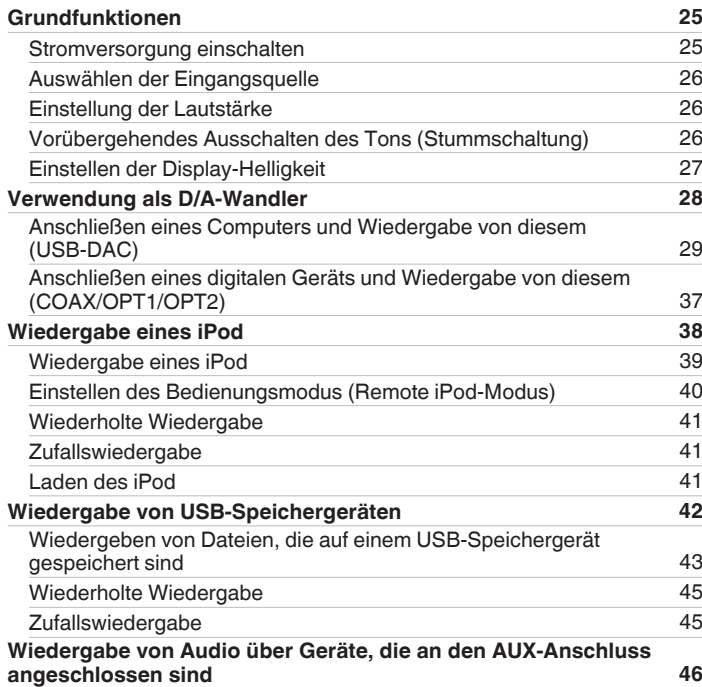

# **Einstellungen**

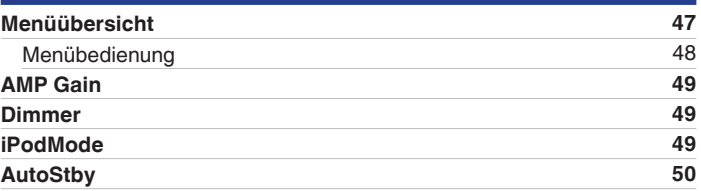

# **Tipps**

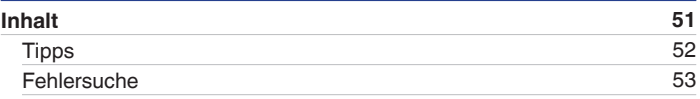

# **Anhang**

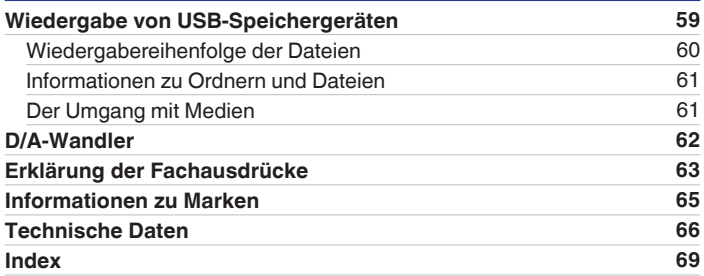

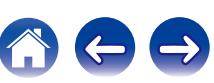

<span id="page-3-0"></span>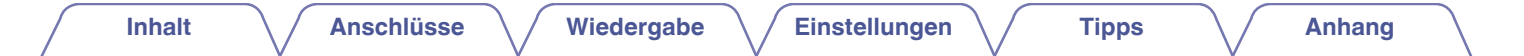

Vielen Dank für den Kauf dieses Marantz-Produkts.

Um einen fehlerfreien Betrieb sicherzustellen, lesen Sie bitte sorgfältig dieses Handbuch, bevor Sie das Gerät in Betrieb setzen.

Bewahren Sie diese Bedienungsanleitung nach der Lektüre zum späteren Nachschlagen auf.

# **Zubehör**

Überprüfen Sie, ob folgendes Zubehör im Lieferumfang des Produkts enthalten ist.

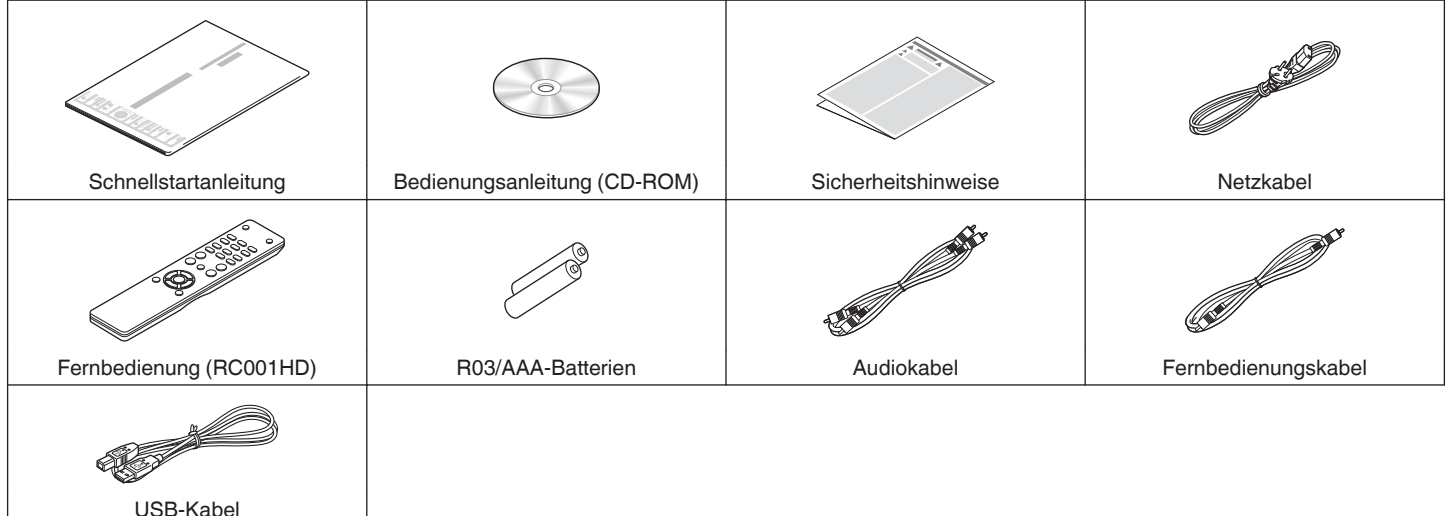

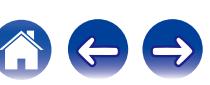

# <span id="page-4-0"></span>**Informationen zur Fernbedienung**

# **Einlegen der Batterien**

A Öffnen Sie die hintere Abdeckung in Richtung des Pfeils, und nehmen Sie sie ab.

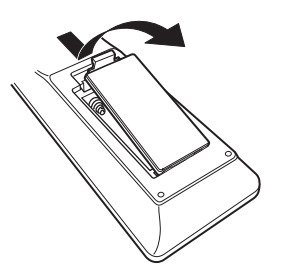

(2) Legen Sie zwei Batterien korrekt entsprechend der Abbildung in das Batteriefach ein.

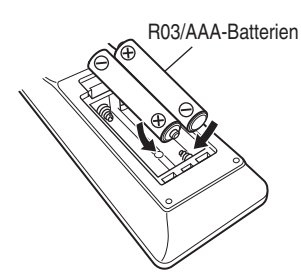

(3) Setzen Sie die hintere Abdeckung wieder ein.

### **HINWEIS**

- 0 Beachten Sie folgende Hinweise, um Schäden oder ein Auslaufen der Batterien zu vermeiden:
	- 0 Verwenden Sie neue und alte Batterien nicht zusammen.
	- 0 Verwenden Sie nicht zwei unterschiedliche Batteriearten.
- 0 Wenn eine Batterie ausläuft, wischen Sie die Flüssigkeit im Batteriefach sorgfältig auf, und legen Sie neue Batterien ein.

# **Reichweite der Fernbedienung**

Richten Sie die Fernbedienung bei der Bedienung auf den Fernbedienungssensor.

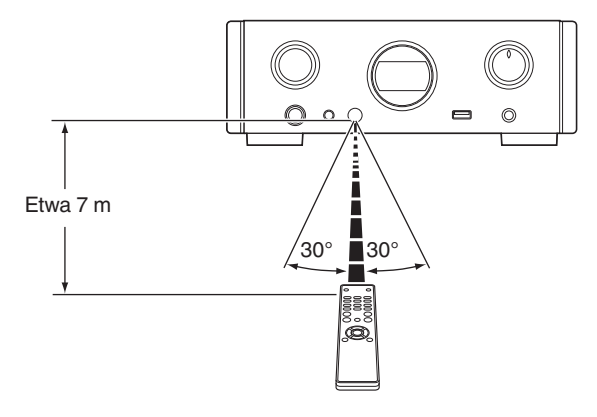

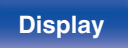

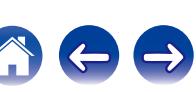

# <span id="page-5-0"></span>**Hauptmerkmale**

# **Hervorragende Klangqualität**

#### 0 **Blockkondensator mit großer Kapazität**

In den Stromversorgungskreislauf wurde ein Kondensator mit einer großen Kapazität von 3.300 μF integriert, der sorgfältig aufgrund seiner akustischen Eigenschaften ausgewählt wurde.

0 **Audiophilen Ansprüchen genügende Folienkondensatoren und Elektrolytkondensatoren**

In diesem Gerät werden die gleichen audiophilen Ansprüchen genügenden Folienkondensatoren und Elektrolytkondensatoren verwendet, wie sie auch in Geräten der Spitzenklasse zum Einsatz kommen.

- 0 **Rauscharmer Verstärker mit Differenzialeingang HDAM und ausgestattet mit einem Filterschaltkreis mit geringer Verzerrung durch Hochleistungs-HDAM®SA2-Ausgangsverstärker**
- 0 **Doppelwandiges Gehäuse**
- 0 **Hochwertig verarbeitete analoge Audio-Ausgangsanschlüsse**
- 0 **Hochleistungsschaltkreis für Kopfhörer**

Dieses Gerät wurde basierend auf dem Designkonzept von Luxusmodellen mit zwei Verstärkern konstruiert, bestehend aus einem Stromrückkopplungs-Spannungsverstärker mit HDAM®SA2 und einer rückkopplungsfreien Darlington-Schaltung. Dadurch ist eine höhere Leistung ohne dynamische Belastung als Antwort auf Impedanzänderungen in den Kopfhörern möglich.

# **Leistungsfähigkeit**

0 **Ausgestattet mit einer USB-DAC-Funktion zur Unterstützung der Wiedergabe von Musikdateien in hoher Qualität**

Dieses Gerät unterstützt die Wiedergabe von Dateien in hochauflösenden Audioformaten wie DSD (2,8/5,6 MHz) und PCM-Dateien bis zu 192 kHz/24 Bit. Hochauflösende Dateien werden in hoher Qualität wiedergegeben.

#### 0 **DIGITAL AUDIO IN-Anschlüsse (COAXIAL/OPTICAL)**

Sie können PCM-Signale bis zu 192 kHz/24 Bit durch Eingabe digitaler Audiosignale von einem externen Gerät in dieses Gerät wiedergeben.

#### 0 **Wiedergabe von USB-Speichergeräten (MP3/WMA/AAC/WAV) und iPod®/iPhone®**

Sie können auf einem USB-Speichergerät oder einem iPod/iPhone gespeicherte Audiodateien wiedergeben, indem Sie das USB-Speichergerät oder den iPod/das iPhone an den USB-Anschluss anschließen.

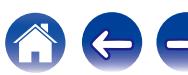

0 **Abschaltung der peripheren Schaltkreise zur Minimierung von Störungen des Audio-Ausgangssignals**

Zur Minimierung des Rauschens peripherer Schaltkreise, die das analoge Audiosignal stören könnten, ist dieses Gerät mit einer Funktion zum Abschalten der peripheren Schaltkreise ausgestattet, mit der sich das Display ausschalten lässt.

0 **Ausgestattet mit variablen Audio-Ausgangsanschlüssen**

Neben den normalen festen Audio-Ausgangsanschlüssen ist dieses Gerät mit variablen Audio-Ausgangsanschlüssen, die abhängig von der Lautstärke des Geräts arbeiten, ausgestattet. Diese können an den Leistungsverstärker angeschlossen werden, um die Lautstärke einzustellen.

- 0 **Die automatische iPod®-Erkennung lädt Ihr Gerät selbst dann, wenn das Gerät auf Standby-Modus umgeschaltet hat (**v **[S. 20\)](#page-19-0)**
- 0 **Ausgestattet mit automatischem Standby-Modus zur Reduzierung des Stromverbrauchs**

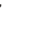

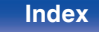

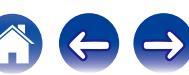

<span id="page-7-0"></span>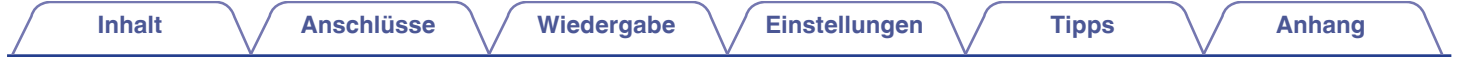

# **Bezeichnung und Funktionen der Teile**

Informationen zu Tasten, die hier nicht erläutert werden, finden Sie auf der Seite in den Klammern ( ).

# **Vorderseite**

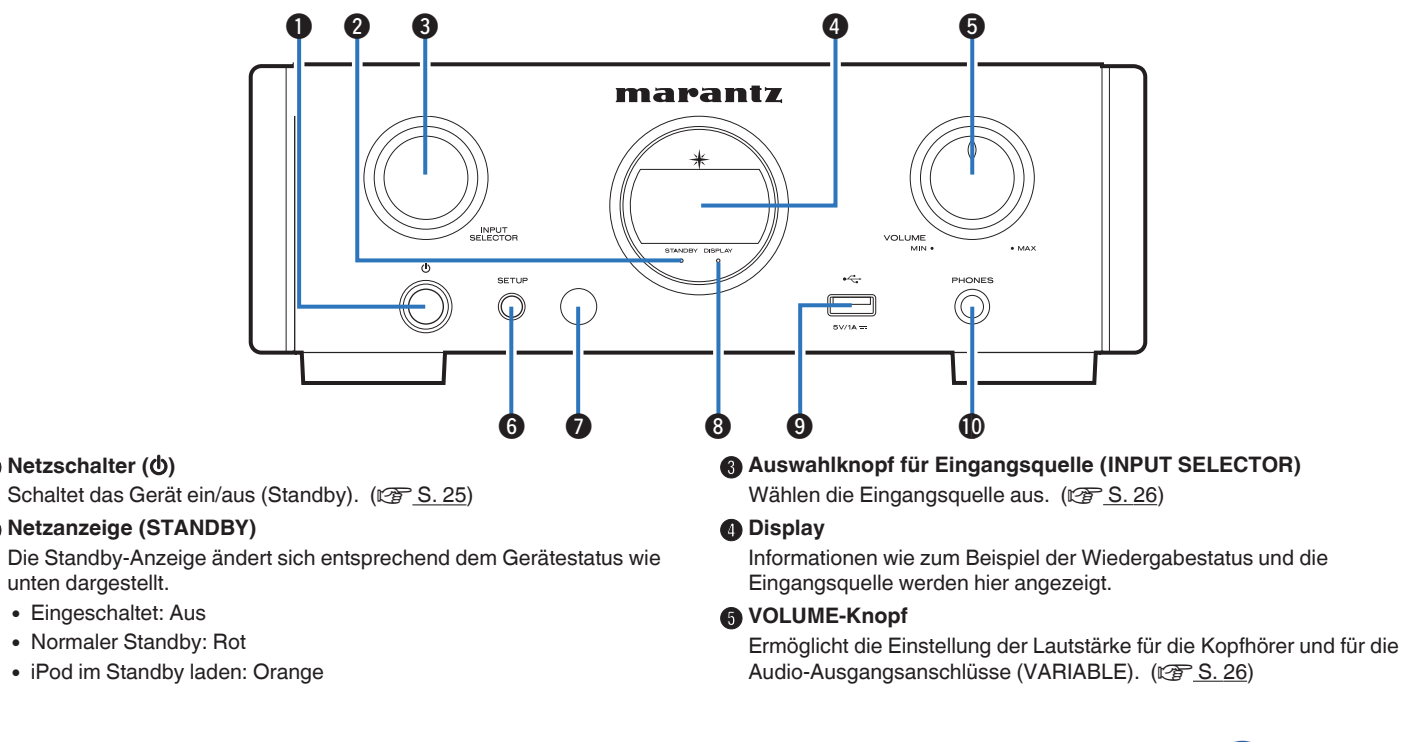

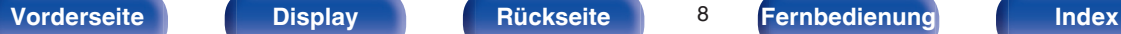

**A** Netzschalter ( $\phi$ )

unten dargestellt. • Eingeschaltet: Aus

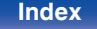

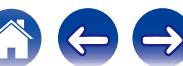

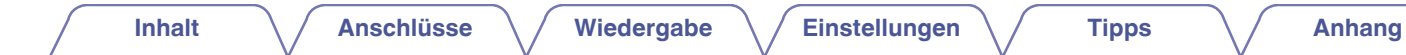

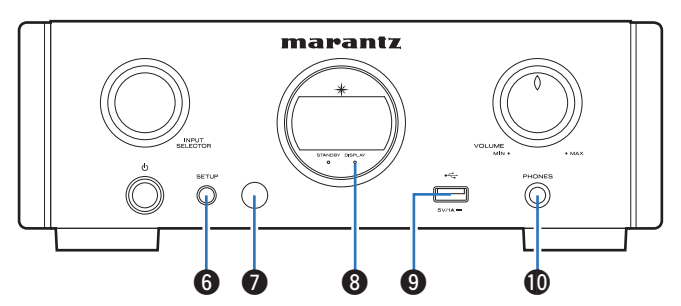

#### **R** SETUP-Taste

Zum Einrichten dieses Geräts.

### **B** Fernbedienungssensor

Empfängt Signale von der Fernbedienung.

### **DISPLAY OFF-Anzeige**

Diese Anzeige leuchtet, wenn das Display ausgeschaltet ist.  $(\sqrt{2} \cdot S. 27)$  $(\sqrt{2} \cdot S. 27)$ 

### **D** USB-Anschluss

Zum Anschließen von iPod oder USB-Speichergeräten. (@F [S. 20\)](#page-19-0)

### $\bigcirc$  Kopfhörerbuchse (PHONES)

Ermöglicht den Anschluss von Kopfhörern.

## **HINWEIS**

Zur Vermeidung von Gehörschäden sollte die Lautstärke nicht übermäßig hoch eingestellt werden.

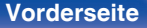

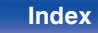

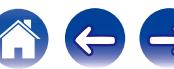

<span id="page-9-0"></span>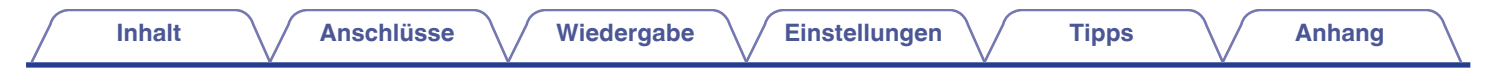

# **Display**

Zeigt den Namen der Eingangsquelle, die Abtastfrequenz, die Einstellungen und andere Informationen an.

# o **D/A-Wandleranzeige**

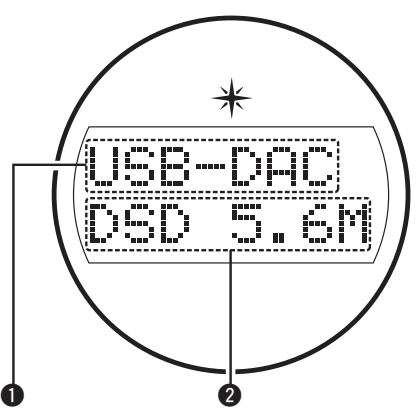

### A **Anzeige für die Eingangsquelle**

Diese Anzeige zeigt die gewählte Eingangsquelle an (USB-DAC/ COAX/OPT1/OPT2).

### B **Abtastfrequenzanzeige**

Diese Anzeige zeigt die Abtastfrequenz des Eingangsaudiosignals an.

# ■ iPod/USB-Wiedergabeanzeige

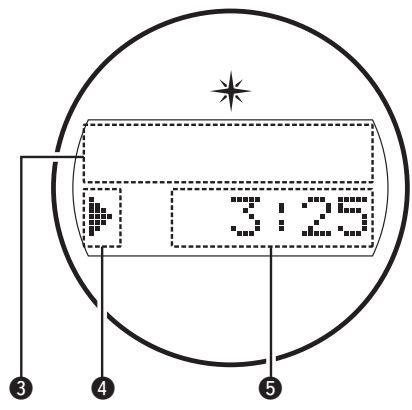

### **D** Informationsdisplay

Diese Anzeige zeigt die Titelinformationen usw. an.

#### D **Wiedergabemodusanzeigen**

- 1: Wird angezeigt bei Wiedergabe.
- **II:** Wird angezeigt bei Pause.

### E **Zeitanzeige**

Diese Anzeige zeigt die verstrichene Zeit des aktuellen Titels an.

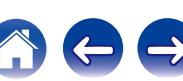

<span id="page-10-0"></span>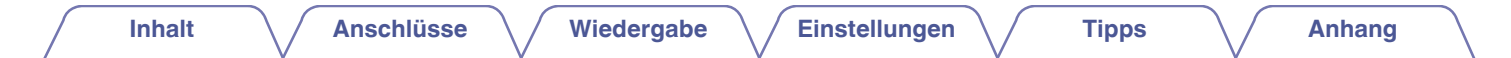

# **Rückseite**

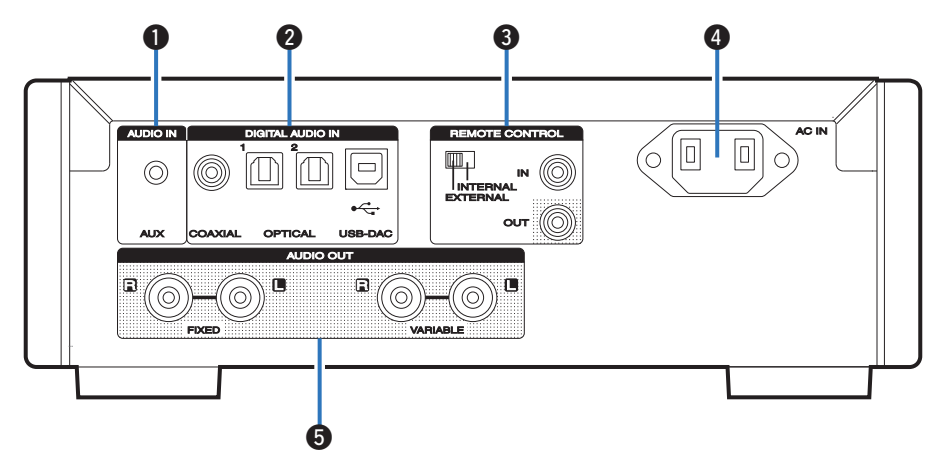

#### A **AUX INPUT-Anschluss**

Ermöglicht das Anschließen eines Smartphones oder tragbaren Players.  $(\sqrt{25} S. 16)$  $(\sqrt{25} S. 16)$ 

### B **DIGITAL AUDIO IN-Anschlüsse**

Ermöglichen den Anschluss von mit digitalen Audioausgangsanschlüssen ausgestatteten Geräten. (@ [S. 17\)](#page-16-0)

#### C **Eingangs-/Ausgangsanschlüsse für die Fernbedienung (REMOTE CONTROL IN/OUT)**

Ermöglichen den Anschluss eines mit der Fernbedienungsfunktion kompatiblen Marantz-Verstärkers. (@ [S. 22\)](#page-21-0)

D **Wechselstromeingang (AC IN)**

Schließen Sie hier das Netzkabel an. ( $\sqrt{2}$  [S. 23\)](#page-22-0)

#### E **AUDIO OUT-Anschlüsse**

Ermöglichen den Anschluss von Geräten mit analogen Audioeingängen oder eines externen Leistungsverstärkers. (@F [S. 16\)](#page-15-0)

## **[Vorderseite](#page-7-0) [Display](#page-9-0) Rückseite** 11 **[Fernbedienung](#page-11-0) [Index](#page-68-0)**

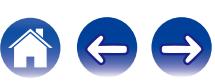

# <span id="page-11-0"></span>**Fernbedienung**

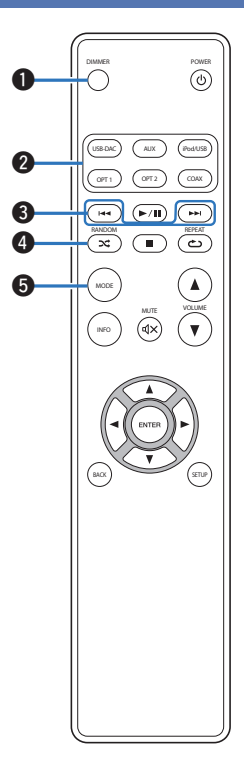

### A **DIMMER-Taste**

Ermöglicht die Einstellung der Display-Helligkeit dieses Geräts.  $(\sqrt{2} \cdot S. 27)$  $(\sqrt{2} \cdot S. 27)$ 

**B** Tasten zu Auswahl der Eingangsquelle Wählen die Eingangsquelle aus. (17F [S. 26\)](#page-25-0)

### C **Überspringen-Tasten (**8**,** 9**)**

Springt zum Beginn des Titels. Halten Sie die Taste für den schnellen Vorlauf/schnellen Rücklauf gedrückt. (@F [S. 39,](#page-38-0) [44\)](#page-43-0)

### D **RANDOM-Taste (**P**)**

Schaltet die Zufallswiedergabe ein. (CF [S. 41,](#page-40-0) [45\)](#page-44-0)

#### E **MODE-Taste** Ermöglicht das Umschalten des Wiedergabemodus. (留 [S. 40,](#page-39-0) [43\)](#page-42-0)

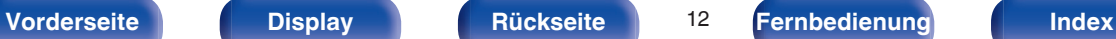

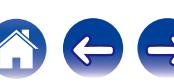

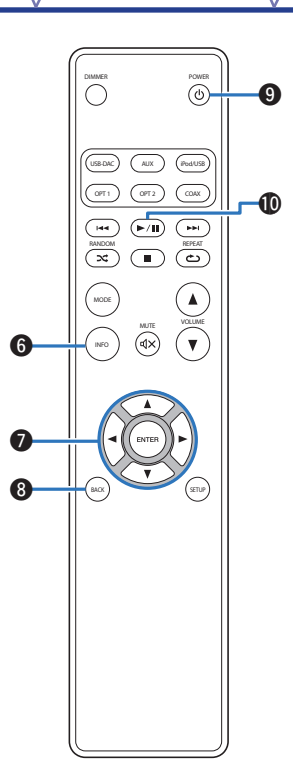

**n** Informationstaste (INFO)

Ermöglicht das Umschalten der Anzeigeelemente wie Albumname und Titelname auf dem Wiedergabebildschirm. ( $\sqrt{25}$  [S. 39,](#page-38-0) [44\)](#page-43-0)

### **P** Pfeiltasten ( $\Delta \nabla \triangleleft \triangleright$ )

Ermöglichen die Auswahl von Elementen. (@ [S. 39,](#page-38-0) [48\)](#page-47-0)

#### **A** BACK-Taste

Ermöglicht das Zurückkehren zum vorherigen Element. (@F [S. 48\)](#page-47-0)

### $\bullet$  Netzschalter ( $\bullet$ )

Schaltet das Gerät ein/aus (Standby). ( $\sqrt{25}$  [S. 25\)](#page-24-0)

#### J **Wiedergabe/Pause-Taste (**1**/**3**)**

Gibt einen Titel wieder oder hält die Wiedergabe vorübergehend an.  $(\sqrt{27} \cdot \frac{S.39}{14})$ 

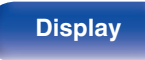

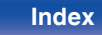

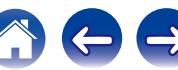

DIMMER

 $\bigcap$ 

BACK

INFO MODE

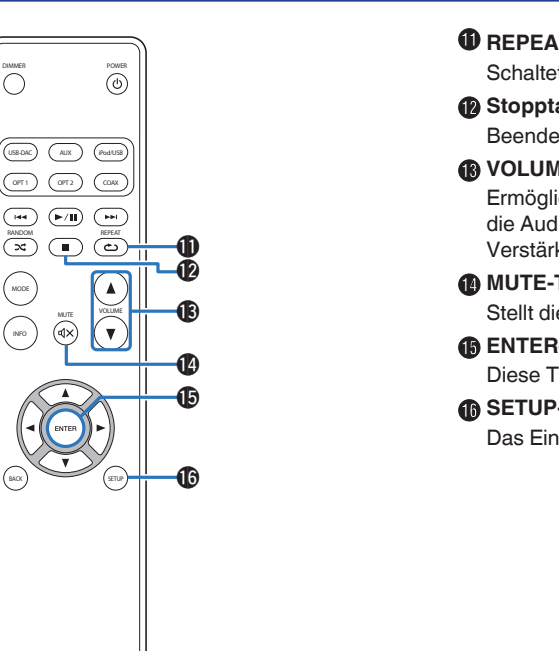

### K **REPEAT-Taste (**L**)**

Schaltet die wiederholte Wiedergabe ein. ( $\sqrt{2}$ S. 41, [45\)](#page-44-0)

#### L **Stopptaste (**2**)**

Beendet die Wiedergabe. ( $\sqrt{2}$  [S. 39,](#page-38-0) [44\)](#page-43-0)

## M **VOLUME-Tasten (**df**)**

Ermöglicht die Einstellung der Lautstärke für die Kopfhörer und den an die Audio-Ausgangsanschlüsse (VARIABLE) angeschlossenen Verstärker. (PF [S. 26\)](#page-25-0)

### $\bigoplus$  MUTE-Taste ( $\bigtriangleup\bigtriangleup$ )

Stellt die Audioausgabe stumm. ( $\sqrt{2}$  [S. 26\)](#page-25-0)

### **Co. ENTER-Taste**

Diese Taste bestätigt die Auswahl. (@ [S. 39](#page-38-0), [48\)](#page-47-0)

### *A* SETUP-Taste

Das Einrichtungsmenü wird auf dem Display angezeigt. ( $\sqrt{2}$  [S. 48\)](#page-47-0)

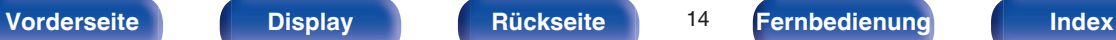

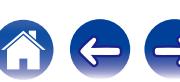

# <span id="page-14-0"></span>o **Inhalt**

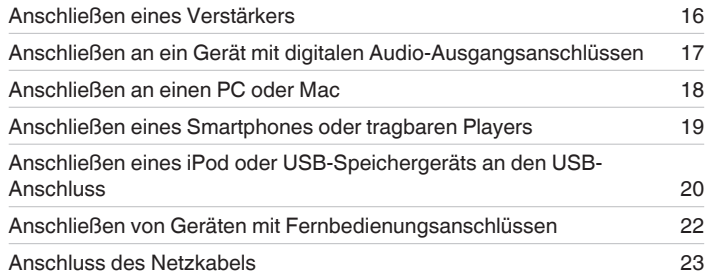

#### **HINWEIS**

- 0 Stecken Sie das Netzkabel erst dann an, wenn alle Geräte angeschlossen wurden.
- 0 Bündeln Sie Netzkabel und Anschlusskabel nicht. Dadurch können Brummen oder Störungen entstehen.

# **Anschlusskabel**

Legen Sie sich die für die anzuschließenden Geräte erforderlichen Kabel bereit.

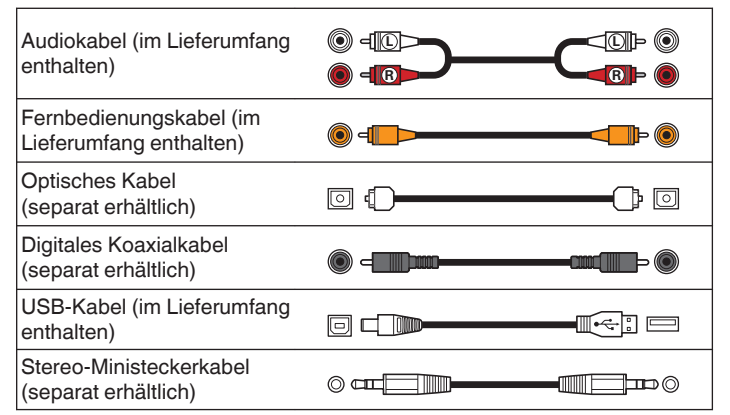

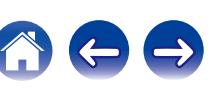

<span id="page-15-0"></span>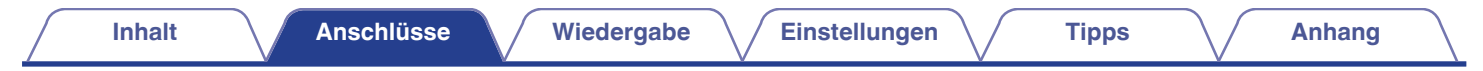

# **Anschließen eines Verstärkers**

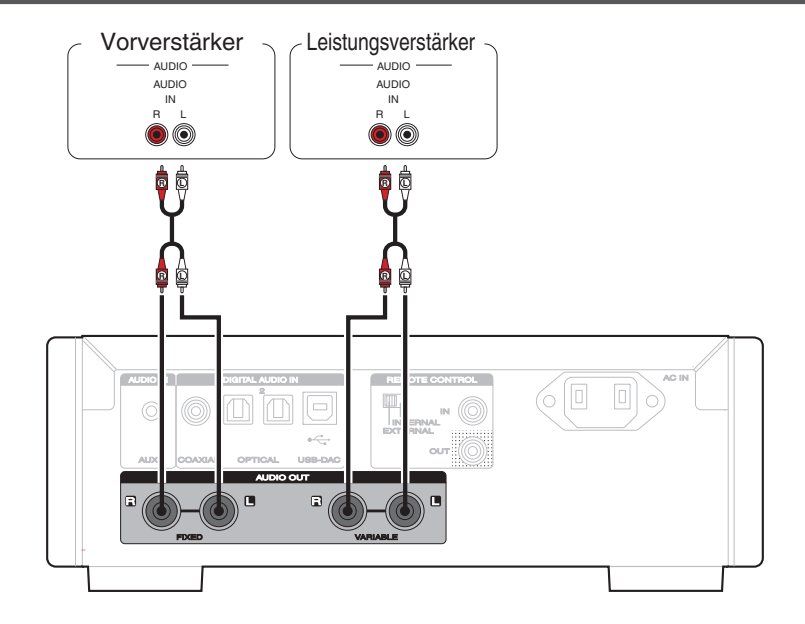

#### **HINWEIS**

Schließen Sie keinen Leistungsverstärker an die FIXED-Anschlüsse an. Anschließen eines Leistungsverstärkers kann die Lautsprecher beschädigen.

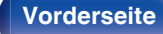

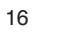

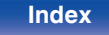

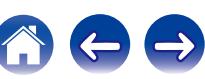

<span id="page-16-0"></span>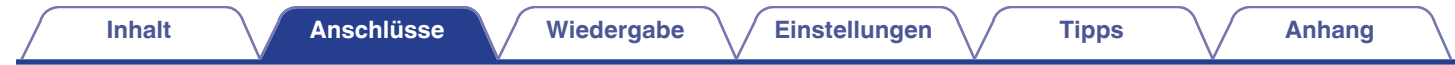

# **Anschließen an ein Gerät mit digitalen Audio-Ausgangsanschlüssen**

Verwenden Sie diese Anschlussweise, um digitale Audiosignale in dieses Gerät einzugeben und die Signale für die Wiedergabe mithilfe des D/A-Wandlers dieses Geräts zu konvertieren. (@F [S. 37\)](#page-36-0)

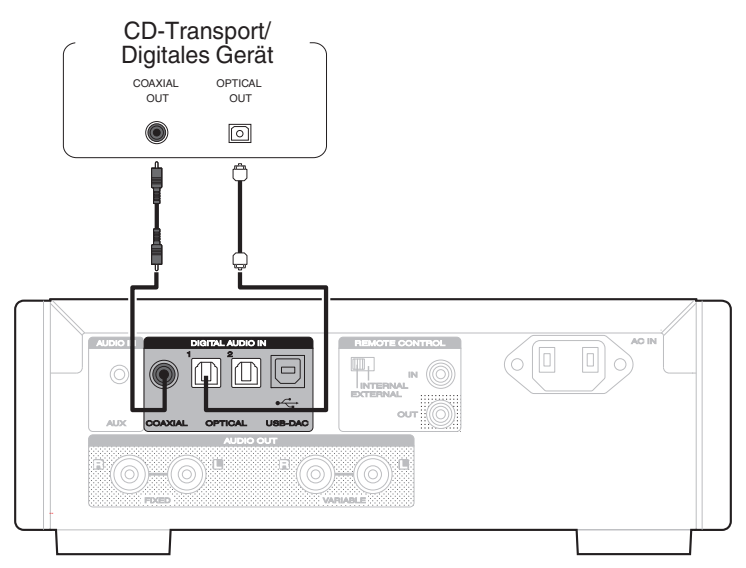

#### **HINWEIS**

- 0 In dieses Gerät können lineare PCM-Signale mit einer Abtastfrequenz von 32 kHz, 44,1 kHz, 48 kHz, 64 kHz, 88,2 kHz, 96 kHz, 176,4 kHz oder 192 kHz eingegeben werden.
- 0 Geben Sie keine Nicht-PCM-Signale wie DTS und AAC in das Gerät ein. Dies verursacht Rauschen und kann die Lautsprecher beschädigen.

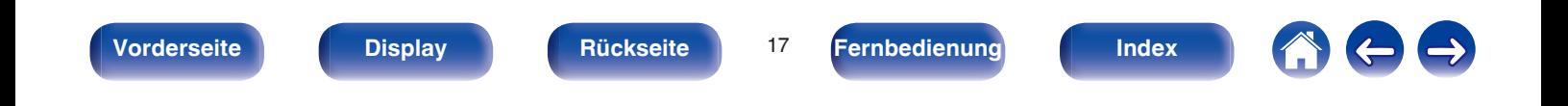

<span id="page-17-0"></span>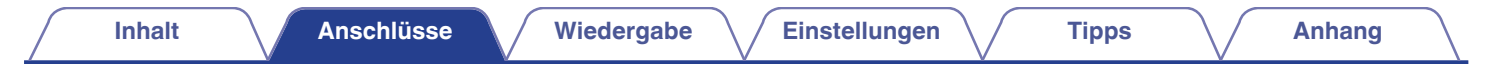

# **Anschließen an einen PC oder Mac**

Wenn Sie einen Computer mit einem handelsüblichen USB-Kabel (im Lieferumfang enthalten) über den USB-Anschluss (USB-DAC) auf der Rückseite des Geräts anschließen, kann dieses Gerät als D/A-Wandler verwendet werden. ( $\sqrt{2}$  [S. 29\)](#page-28-0)

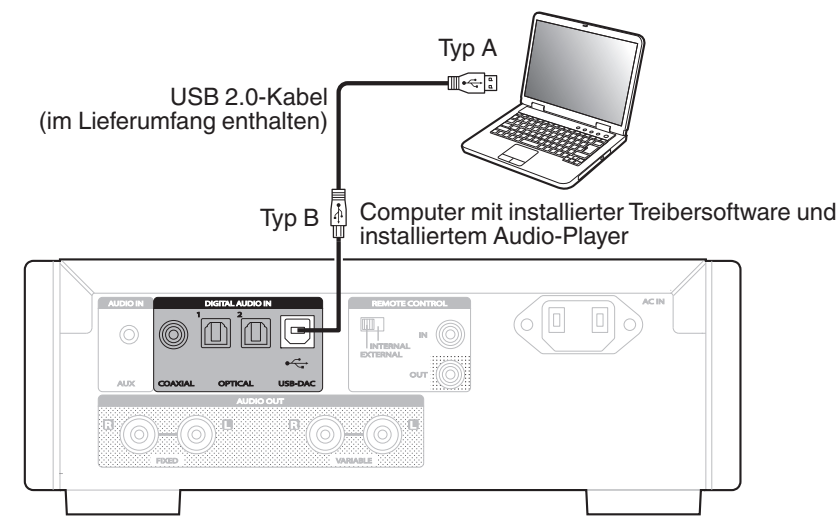

- 0 Installieren Sie die spezielle Treibersoftware auf dem Computer, um die Kommunikation zwischen dem Computer und diesem Gerät zu ermöglichen, damit Sie aus dem Internet heruntergeladene Musikdateien in hoher Qualität wiedergeben können (DSD-Signal oder 192 kHz/24 Bit PCM-Signal). (ජ 3: 29)
- 0 Die Treibersoftware können Sie von der HD-DAC1-Seite der Marantz-Website herunterladen.

#### **HINWEIS**

Verwenden Sie für den Anschluss an den Computer ein Kabel von maximal 3 m Länge.

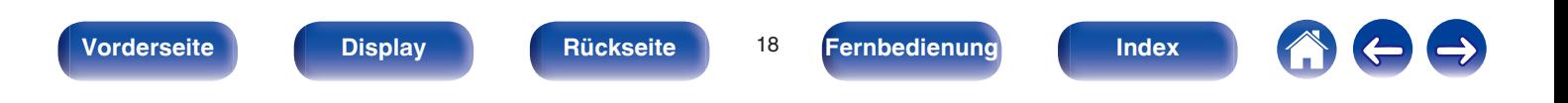

<span id="page-18-0"></span>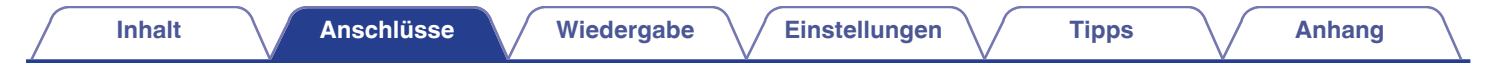

# **Anschließen eines Smartphones oder tragbaren Players**

Verwenden Sie diese Anschlussweise, um analoge Audiosignale in dieses Gerät einzugeben und die Signale über den Verstärker dieses Geräts wiederzugeben.

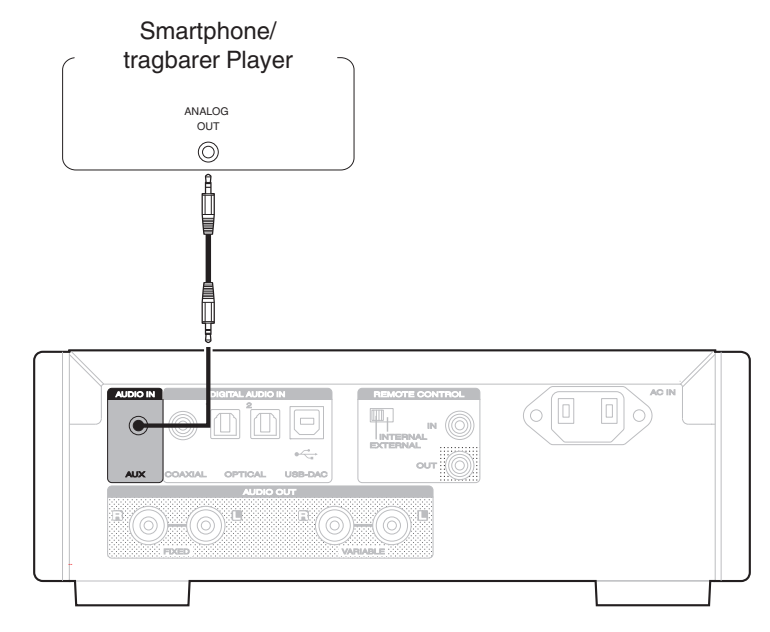

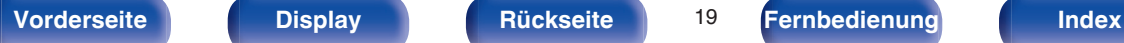

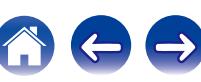

# <span id="page-19-0"></span>**Anschließen eines iPod oder USB-Speichergeräts an den USB-Anschluss**

Genießen Sie Musik von einem iPod/iPhone oder USB-Speichergerät.

- 0 Verwenden Sie zum Anschließen eines iPod/iPhone an das Gerät den mit dem iPod/iPhone gelieferten USB-Adapter.
- Bedienungsanleitungen finden Sie unter "Wiedergabe eines iPod" (图 [S. 39\)](#page-38-0) oder "Wiedergeben von Dateien, die auf einem USB-Speichergerät gespeichert sind" (cr [S. 43\).](#page-42-0)

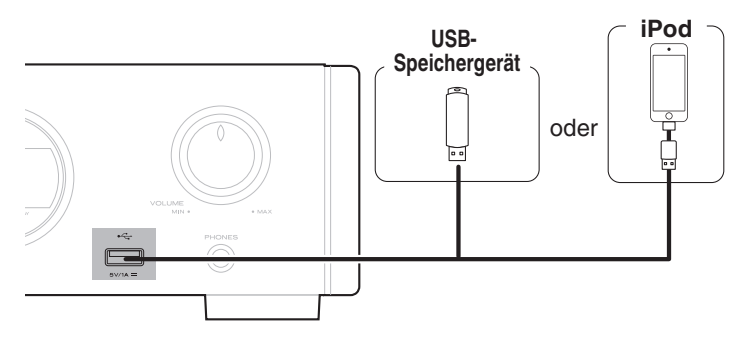

Marantz kann nicht garantieren, dass alle USB-Speichergeräte verwendet oder mit Strom versorgt werden können. Wenn Sie ein mobiles USB-Festplattenlaufwerk verwenden, das über einen Netzadapter verfügt, verwenden Sie diesen.

#### **HINWEIS**

- 0 USB-Speichergerät können nicht über einen USB-Hub verwendet werden.
- 0 Bei einer Verbindung über den USB-Anschluss auf der Vorderseite ist keine Wiedergabe möglich. Der Anschluss an einen Computer kann über den USB-DAC-Anschluss (Typ B) für den digitalen Eingang auf der Rückseite erfolgen.
- 0 Verwenden Sie kein Verlängerungskabel, wenn Sie ein USB-Speichergerät anschließen. Dieses könnte Radio-Interferenzen mit anderen Geräten verursachen.

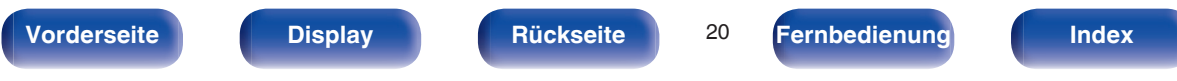

<span id="page-20-0"></span>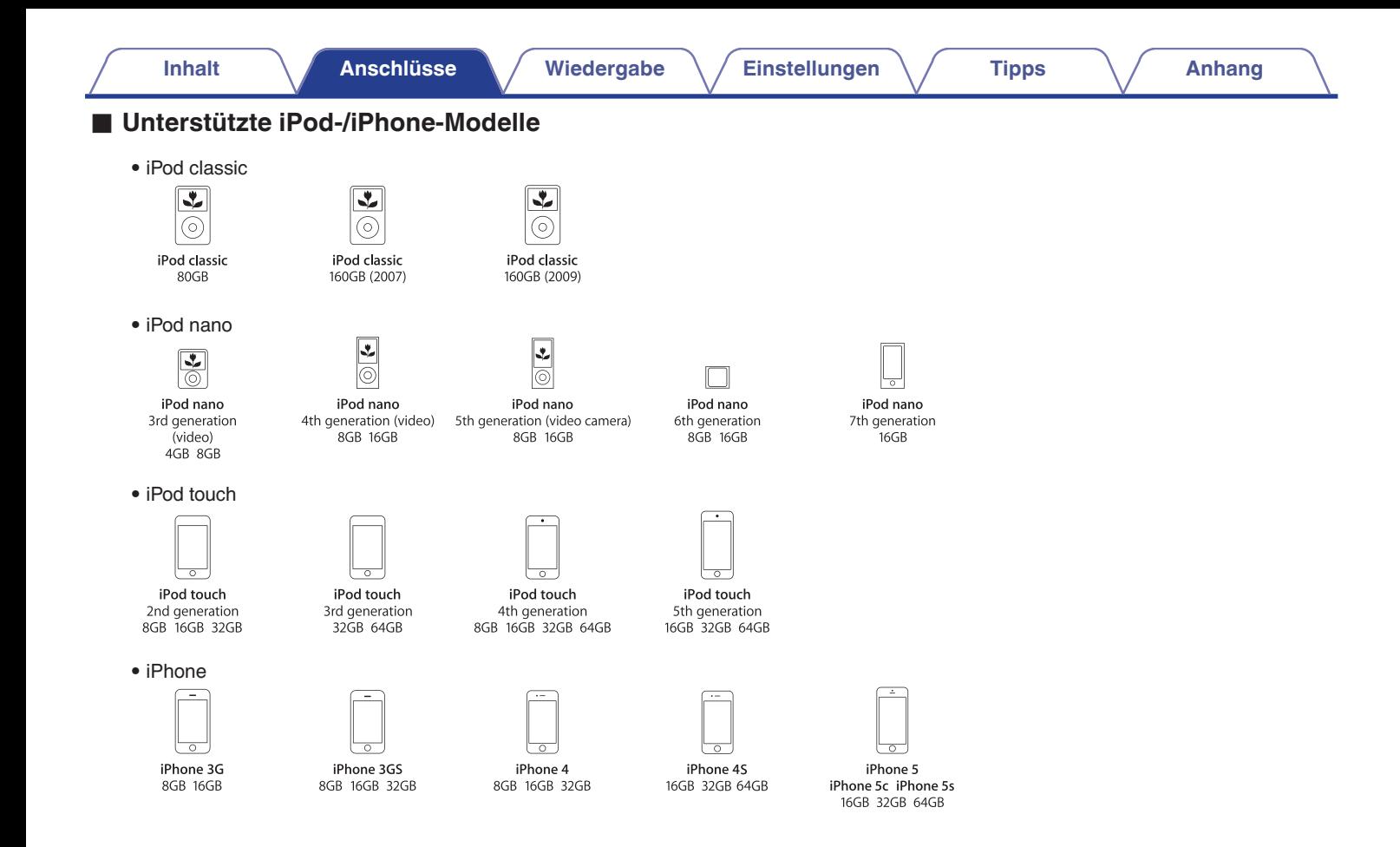

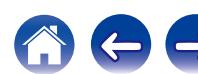

<span id="page-21-0"></span>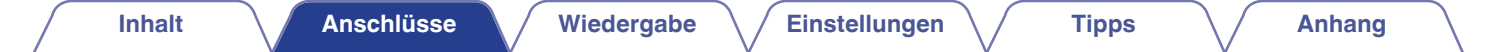

# **REMOTE CONTROL-Buchse**

Wenn Sie dieses Gerät an einen Marantz-Verstärker anschließen, empfängt das Gerät Bedienungssignale vom Verstärker und verhält sich entsprechend. Konfigurieren Sie jetzt die "Anschlüsse" und "Einstellungen".

#### Dieses Gerät

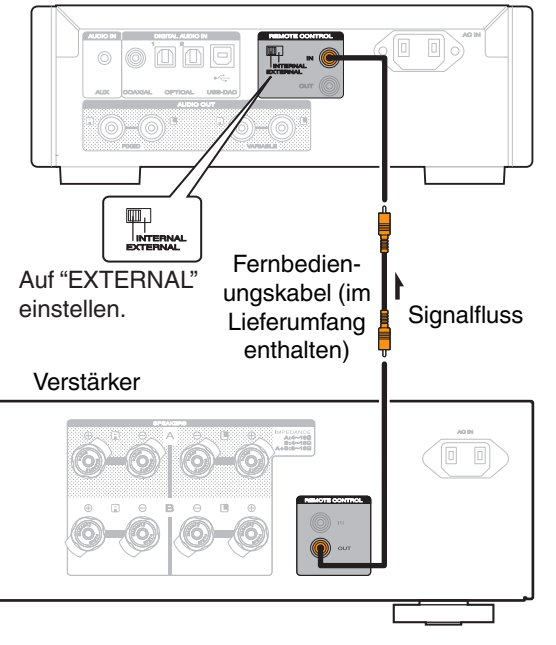

# **Anschluss**

Verwenden Sie das mitgelieferte Fernbedienungskabel, um den REMOTE CONTROL IN-Anschluss dieses Geräts mit dem REMOTE CONTROL OUT-Anschluss des Verstärkers zu verbinden.

# **Einstellung**

Stellen Sie den EXTERNAL/INTERNAL-Schalter am Gerät auf "EXTERNAL".

- 0 Diese Einstellung deaktiviert den Empfang des Fernbedienungssensors dieses Geräts.
- 0 Um dieses Gerat zu bedienen, richten Sie die Fernbedienung auf den Fernbedienungssensor des Verstärkers.

Stellen Sie den Schalter auf "INTERNAL", um das Gerät ohne Anschluss eines Verstärkers zu verwenden.

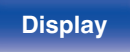

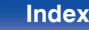

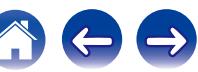

<span id="page-22-0"></span>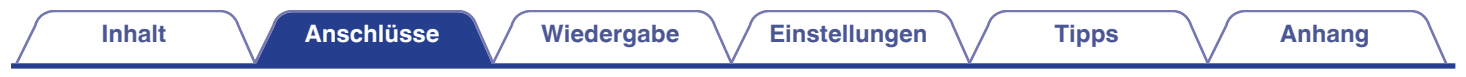

# **Anschluss des Netzkabels**

Schließen Sie das Netzkabel erst an, nachdem alle Anschlüsse hergestellt wurden.

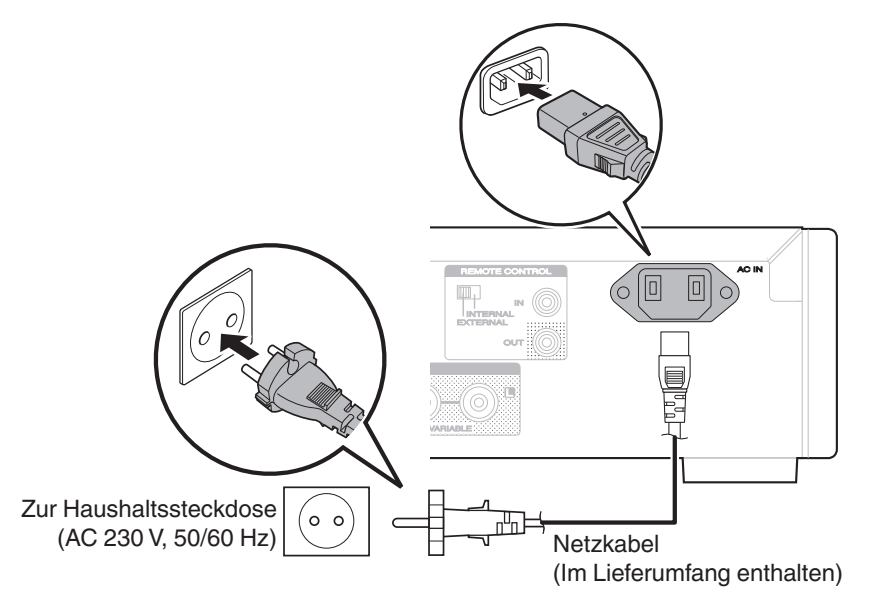

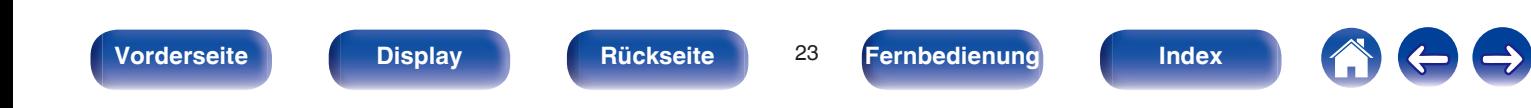

<span id="page-23-0"></span>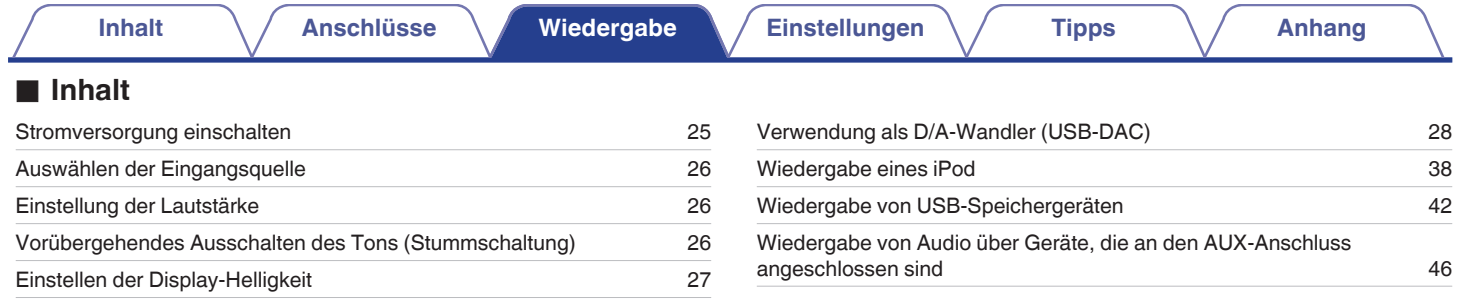

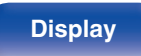

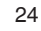

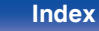

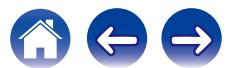

# <span id="page-24-0"></span>**Grundfunktionen**

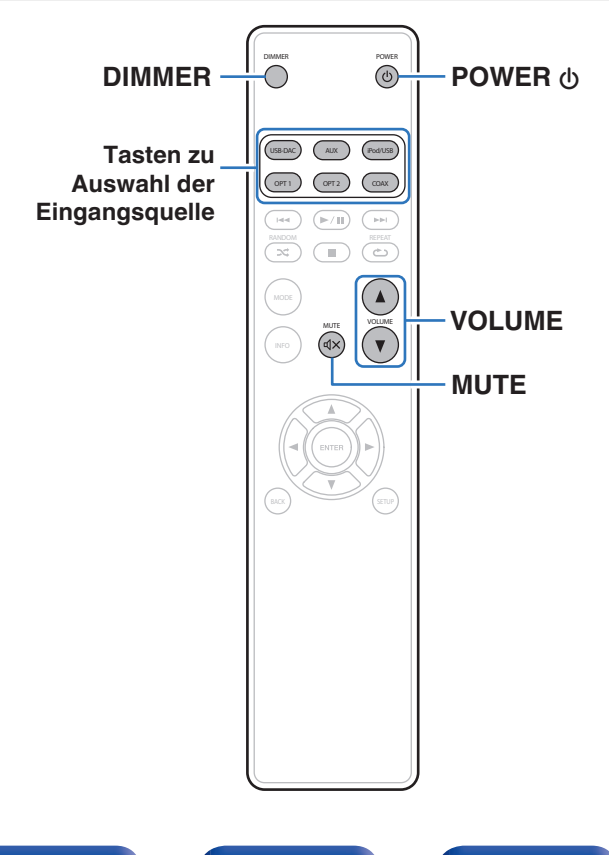

# **Stromversorgung einschalten**

**1 Drücken Sie zum Einschalten des Geräts auf POWER** X**.**

Die Netzanzeige erlischt.

Sie können das Gerät auch auf Standby schalten, indem Sie auf dem Gerät auf  $\Phi$ drücken.

# ■ Umschalten der Stromversorgung auf Standby

## **12 1 Drücken Sie auf POWER**  $\phi$ **.**

Das Gerät wechselt in den Standby-Modus.

### **HINWEIS**

Es werden auch dann einige Geräteteile mit Strom versorgt, wenn sich das Gerät im Bereitschaftsmodus befindet. Ziehen Sie den Stecker aus der Steckdose, wenn Sie verreisen oder die Wohnung für längere Zeit verlassen.

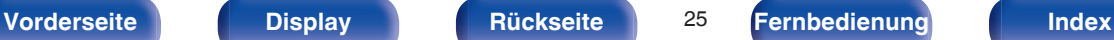

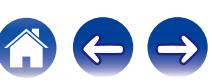

# <span id="page-25-0"></span>**Auswählen der Eingangsquelle**

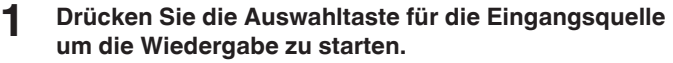

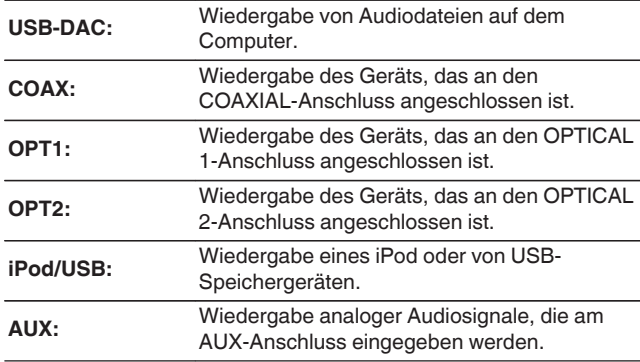

Sie können die Eingangsquelle auch durch Drehen des INPUT SELECTOR am Hauptgerät auswählen.

# **Einstellung der Lautstärke**

**1 Stellen Sie die Lautstärke mit VOLUME** df **ein.**

Sie können die Hauptlautstärke auch durch Drehen von VOLUME am Gerät einstellen.

# **Vorübergehendes Ausschalten des Tons (Stummschaltung)**

Ermöglicht das Stummschalten des Audioausgangs von den Kopfhörern und den Audio-Ausgangsanschlüssen (VARIABLE).

## **12** Drücken Sie auf MUTE  $\text{d}X$ .

"MUTE ON" wird auf dem Display angezeigt.

Drücken Sie MUTE  $\text{d}x$  erneut, um die Stummschaltung wieder aufzuheben.

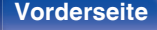

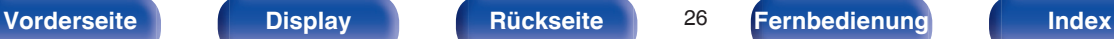

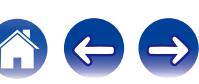

**[Vorderseite](#page-7-0) [Display](#page-9-0) [Rückseite](#page-10-0)** 27 **[Fernbedienung](#page-11-0) [Index](#page-68-0)**

# <span id="page-26-0"></span>**Einstellen der Display-Helligkeit**

Die Displayhelligkeit kann in vier Stufen angepasst werden. Durch das Ausschalten des Displays wird eine Störungsquelle beseitigt, die sich auf die Klangqualität auswirken kann, wodurch sich eine höher Klangqualität ergibt.

## **1 Drücken Sie auf DIMMER.**

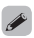

- 0 Wenn das Display ausgeschaltet wurde, leuchtet die Anzeige DISPLAY OFF.
- 0 Die Helligkeit des Displays kann auch im Einrichtungsmenü auf dem Display des Hauptgeräts umgeschaltet werden.

# <span id="page-27-0"></span>**Verwendung als D/A-Wandler**

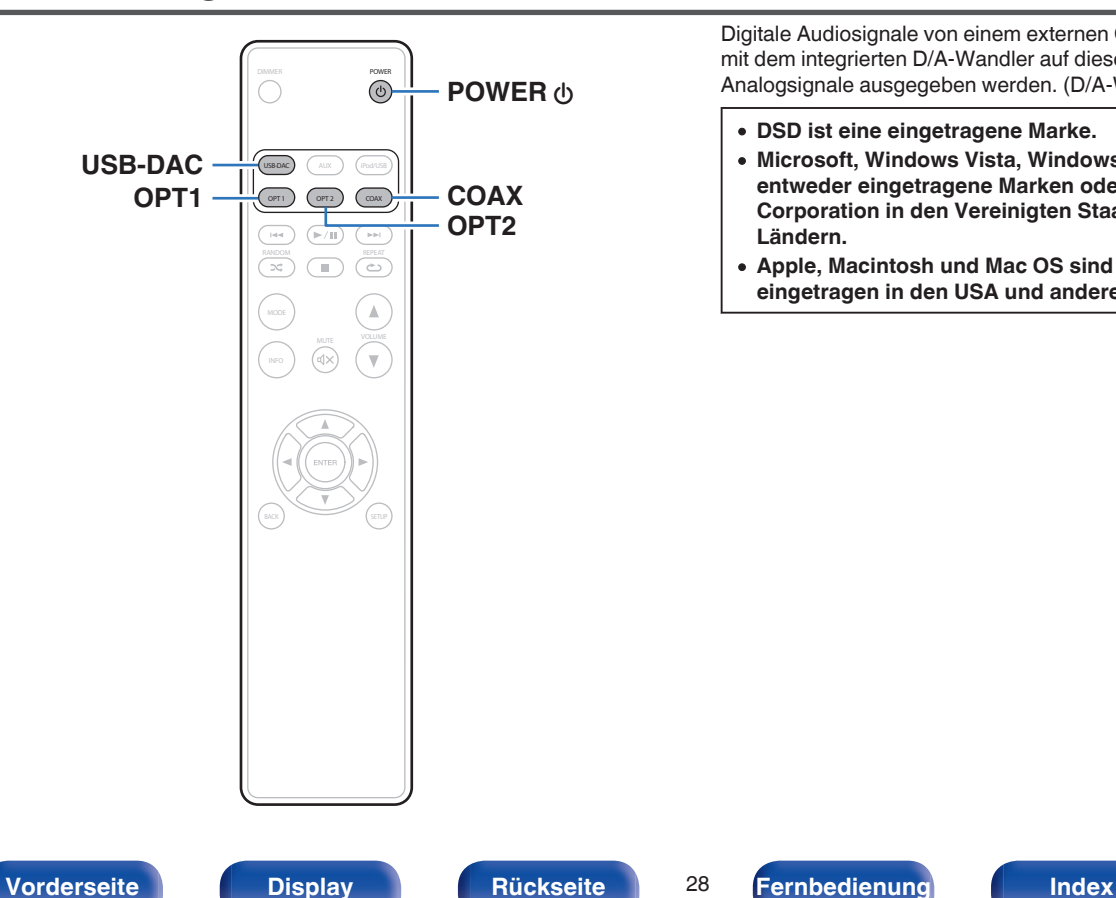

Digitale Audiosignale von einem externen Gerät oder Computer können mit dem integrierten D/A-Wandler auf diesem Gerät umgewandelt und als Analogsignale ausgegeben werden. (D/A-Wandlerfunktion)

- 0 **DSD ist eine eingetragene Marke.**
- 0 **Microsoft, Windows Vista, Windows 7 und Windows 8 sind entweder eingetragene Marken oder Marken von Microsoft Corporation in den Vereinigten Staaten und/oder anderen Ländern.**
- 0 **Apple, Macintosh und Mac OS sind Marken von Apple Inc., eingetragen in den USA und anderen Ländern.**

# <span id="page-28-0"></span>**Anschließen eines Computers und Wiedergabe von diesem (USB-DAC)**

Bei der Eingabe von PCM- oder DSD-Musikdateien in dieses Gerät von einem per USB angeschlossenen Computer erzielen Sie dank des in das Gerät integrierten D/A-Wandlers einen herausragenden Audioklang.

- Vor dem Anschließen des Geräts per USB an Ihren Computer müssen Sie die Treibersoftware auf dem Computer installieren.
- 0 Unter Mac OS brauchen keine Treiber installiert zu werden.
- 0 Für die Wiedergabe der Dateien auf dem Computer können Sie zudem jede beliebige Player-Software verwenden.

# ■ Computer (empfohlenes System)

#### **Betriebssystem**

- 0 Windows® Vista, Windows 7 oder Windows 8/8.1
- Mac OS X 10.6.3 oder höher

#### **USB**

0 USB 2.0: USB High Speed/USB Audio Class V. 2.0

Windows Installieren des speziellen Treibers ( $\sqrt{P}$  S. 29)

Mac OS | Einstellungen der Audiogeräte (@F\_S. 35)

# **Installieren des speziellen Treibers (nur Windows)**

## n **Installieren der Treibersoftware**

- **1 Trennen Sie das USB-Kabel zwischen dem PC und dem Gerät.**
	- 0 Die Treibersoftware kann nicht ordnungsgemäß installiert werden, wenn der PC und das Gerät per USB-Kabel verbunden sind.
	- 0 Wenn das Gerät und der Computer per USB-Kabel verbunden sind, und der Computer vor der Installation eingeschaltet wurde, trennen Sie das Kabel, und starten Sie den Computer neu.
- **2 Laden Sie den Treiber aus dem Abschnitt "Download" von der HD-DAC1-Seite auf der Marantz-Website herunter.**
- **3 Entpacken Sie die heruntergeladene Datei, wählen Sie entsprechend Ihrer Windows-Version die exe-Datei für 32 Bit oder 64 Bit aus, und doppelklicken Sie darauf.**

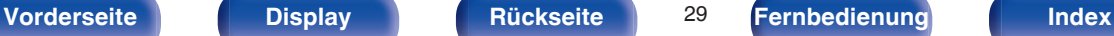

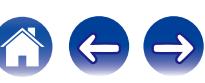

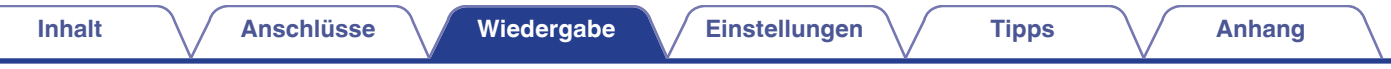

### **4 Installieren Sie den Treiber.**

A Wählen Sie die gewünschte Sprache für die Installation aus.  $\widetilde{2}$  Klicken Sie auf "OK".

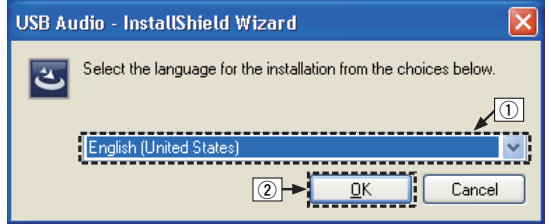

C Der Installationsassistent wird angezeigt. Klicken Sie auf "Next".

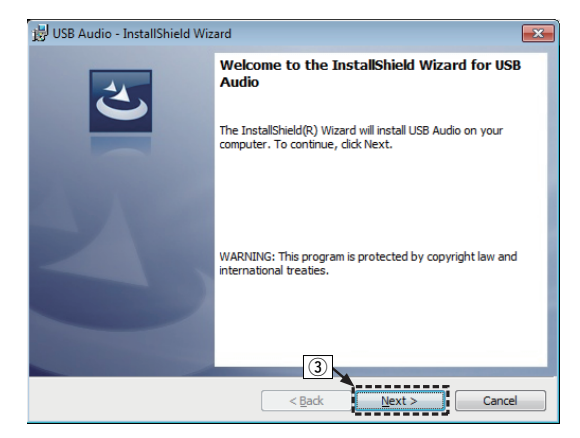

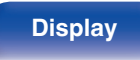

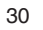

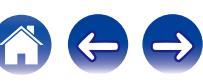

(4) Lesen Sie sich die Lizenzvereinbarung für die Software durch, und klicken Sie auf "I accept the terms in the license agreement". E Klicken Sie auf "Next".

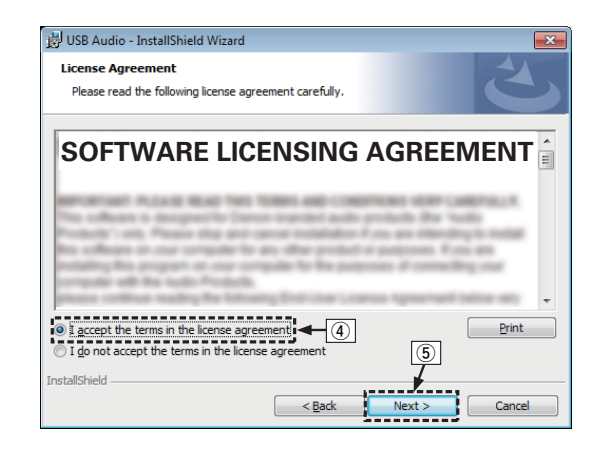

- (6) Klicken Sie im folgenden Dialogfeld auf "Install".
	- 0 Die Installation beginnt. Führen Sie keine Operationen auf dem PC aus, bis die Installation abgeschlossen ist.

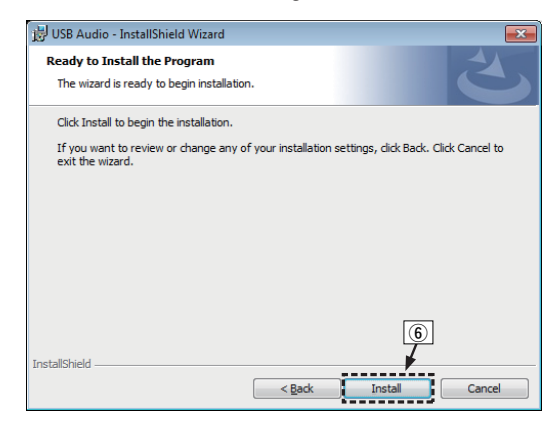

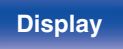

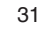

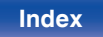

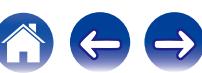

- G Wählen Sie im Windows-Sicherheitsdialogfeld "Software von DandM Holdings Inc. immer vertrauen" aus.
- (8) Klicken Sie auf "Installieren".

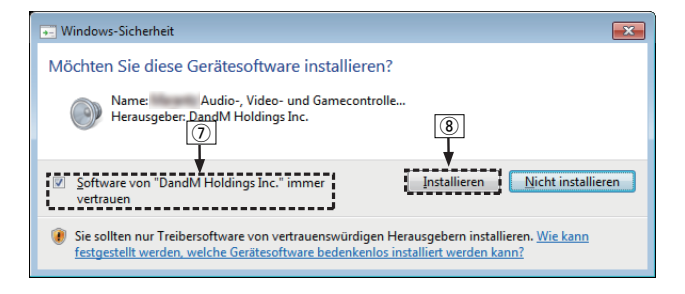

I Wenn die Installation abgeschlossen ist, klicken Sie auf "Finish".

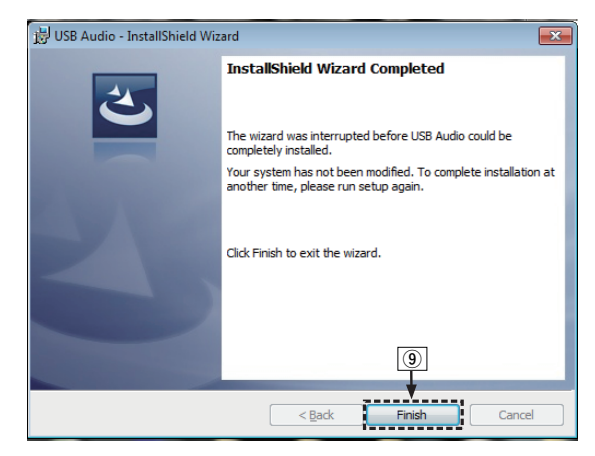

- 
- **5 Verbinden Sie das ausgeschaltete Gerät und den PC mit einem USB-Kabel (im Lieferumfang enthalten).**
	- 0 Weitere Informationen zum Anschließen finden Sie im Abschnitt "Anschließen an einen PC oder Mac" (v [S. 18\).](#page-17-0)

**[Vorderseite](#page-7-0) [Display](#page-9-0) [Rückseite](#page-10-0)** 32 **[Fernbedienung](#page-11-0) [Index](#page-68-0)**

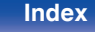

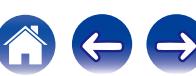

## **6** Drücken Sie auf POWER  $\phi$ .

- Wenn das Gerät eingeschaltet wird, erkennt der PC automatisch das Gerät und stellt eine Verbindung her.
- **7 Drücken Sie die Auswahltaste für die Eingangsquelle (USB-DAC) und schalten Sie die Eingangsquelle auf "USB-DAC".**

## **8 Überprüfen des installierten Treibers.**

- A Klicken Sie auf dem PC auf "Start" und anschließend auf "Systemsteuerung".
	- Die Liste der Systemsteuerung wird geöffnet.
- (2) Klicken Sie auf das Symbol "Sound".
	- Das Fenster "Sound" wird geöffnet.
- C Überprüfen Sie, dass auf der Registerkarte "Wiedergabe" unter "Digital-Audio-Schnittstelle" als "Standardgerät" festgelegt ist.
	- 0 Wenn ein anderes Gerät als Standardgerät festgelegt ist, klicken Sie auf "Marantz USB Audio" und anschließend auf "Als Standard".

# **9 Überprüfen der Audioausgabe.**

Gibt ein Testsignal vom PC aus und überprüft die Audioausgabe der USB-DAC-Funktion.

- A Wählen Sie "Digital-Audio-Schnittstelle" aus, und klicken Sie auf "Eigenschaften".
	- 0 Das Fenster "Digital Audio Interface Properties" wird angezeigt.

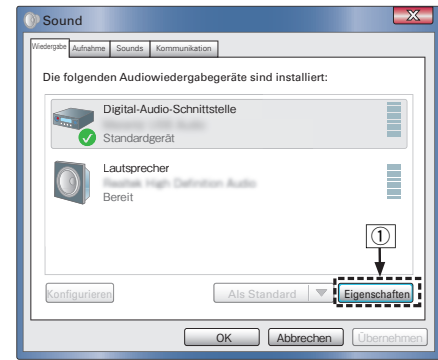

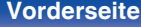

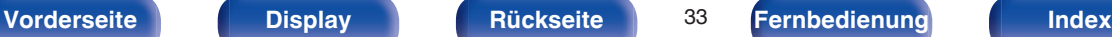

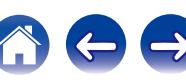

- B Klicken Sie auf die Registerkarte "Erweitert".
- $\overline{a}$ ) Wählen Sie die Abtastrate und die Bitrate für den D/A-Wandler aus.
	- 0 Die Auswahl von "2 Kanal, 24 Bit, 192000 Hz (Studioqualität)" wird empfohlen.
- (4) Klicken Sie auf "Übernehmen".
- $\overline{6}$ ) Klicken Sie auf "Testen".
	- 0 Überprüfen Sie, ob Audio von diesem Gerät über den PC ausgegeben wird.

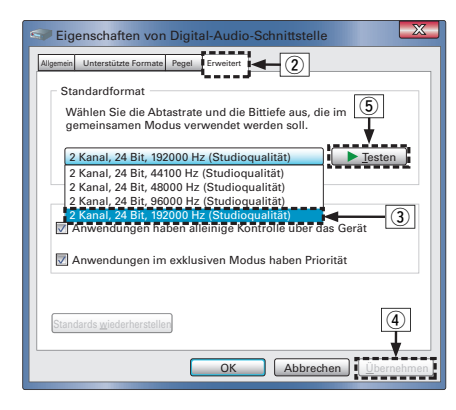

#### **HINWEIS**

- 0 Der zugehörige Treiber muss auf dem PC installiert werden, bevor das Gerät mit diesem verbunden wird. Der Betrieb kann nicht ordnungsgemäß erfolgen, wenn das Gerät vor der Installation des zugehörigen Treibers mit dem PC verbunden wird. Wenn der PC unter dem Betriebssystem Windows XP läuft, wird er außerdem stark verlangsamt und es kann ein Neustart erforderlich sein.
- 0 In Verbindung mit einigen Hardware- und Softwarekonfigurationen kann das Gerät möglicherweise gar nicht betrieben werden.

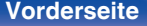

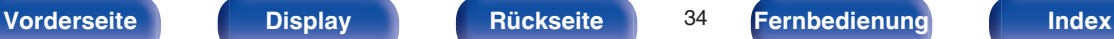

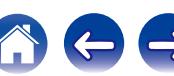

# <span id="page-34-0"></span>■ Einstellungen der Audiogeräte (nur Mac OS X)

- A Bewegen Sie den Cursor auf "Gehe zu" auf dem Computerbildschirm und klicken Sie dann auf "Dienstprogramme".
	- 0 Die Liste der Dienstprogramme wird angezeigt.
- B Doppelklicken Sie auf "Audio-MIDI-Setup".
	- Das Fenster "Audiogeräte" wird angezeigt.
- C Überprüfen Sie, dass "Dieses Gerät für die Tonausgabe verwenden" unter "HD-DAC1" ausgewählt ist.
	- 0 Wenn ein anderes Gerät ausgewählt ist, wählen Sie "HD-DAC1" und führen Sie einen "Sekundär-Klick" darauf aus, und wählen Sie dann "Dieses Gerät für die Tonausgabe verwenden".

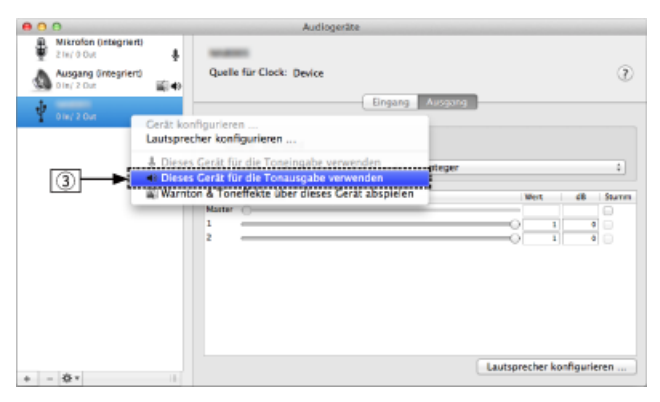

- $\Omega$  Wählen Sie das Format "HD-DAC1".
	- 0 Es wird normalerweise empfohlen, das Format auf "192000.0 Hz" und "2 Kan. - 24-Bit Integer" einzustellen.

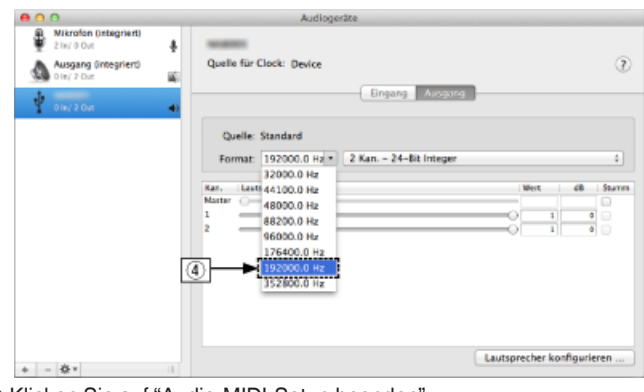

E Klicken Sie auf "Audio-MIDI-Setup beenden".

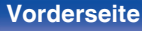

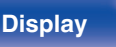

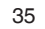

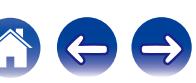

## <span id="page-35-0"></span> $\blacksquare$  Wiedergabe

Installieren Sie zuvor die gewünschte Player-Software auf dem Computer.

Verwenden Sie den USB-DAC-Anschluss auf der Rückseite des Geräts für die Verbindung mit einem Computer. ( $\sqrt{P}$ S. 18)

### **1 Drücken Sie auf USB-DAC, um "USB-DAC" als Eingangsquelle auszuwählen.**

Starten Sie die Wiedergabe mit der Player-Software auf dem Computer.

Das eingegebene digitale Audiosignal wird wie folgt im Display angezeigt.

"USB-DAC: oder "USB-DAC: xxxxk" DSD xxxM"

(xxxx gibt die Abtastfrequenz wieder.)

- 0 Wenn die Abtastfrequenz nicht erkannt werden kann, wird "Unlocked" angezeigt.
- 0 "Unsupported" wird angezeigt, wenn Audiosignale, die von diesem Gerät nicht unterstützt werden, eingegeben werden.

## ■ Wiedergabefähige Dateien

Siehe ["D/A-Wandler" \(](#page-61-0) $\sqrt{\epsilon}$  S. 62).

#### **HINWEIS**

- 0 Führen Sie Vorgänge wie Wiedergabe und Pause auf dem Computer aus. Mit den Tasten an diesem Gerät oder auf der Fernbedienung sind derzeit keine Funktionen verbunden.
- 0 Sie können außerdem die Lautstärke und Equalizer-Einstellungen auf dem Computer ändern. Hören Sie Musik in der gewünschten Lautstärke.
- 0 Wenn das Gerät als D/A-Wandler fungiert, erfolgt keine Klangwiedergabe über die Lautsprecher des Computers.
- 0 Wenn die Verbindung mit dem Computer getrennt wird, während die Musikwiedergabesoftware auf dem Computer ausgeführt wird, friert die Wiedergabesoftware möglicherweise ein. Beenden Sie immer die Wiedergabesoftware, bevor Sie die Verbindung mit dem Computer trennen.
- 0 Wenn es auf dem Computer zu einem Fehler kommt, trennen Sie das USB-Kabel und starten Sie den Computer neu.
- 0 Die Abtastfrequenz der Musikwiedergabesoftware und die auf dem Gerät angezeigte Abtastfrequenz stimmen möglicherweise nicht überein.
- 0 Verwenden Sie für den Anschluss an den Computer ein Kabel von maximal 3 m Länge.

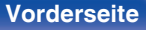

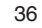

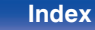

# <span id="page-36-0"></span>**Anschließen eines digitalen Geräts und Wiedergabe von diesem (COAX/OPT1/ OPT2)**

### **1 Drücken Sie COAX, OPT1 oder OPT2, um die Eingangsquelle auf "COAX", "OPT1" oder "OPT2" umzuschalten.**

Das eingegebene digitale Audiosignal wird wie folgt im Display angezeigt.

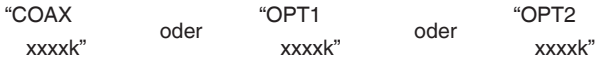

(xxxx gibt die Abtastfrequenz wieder.)

- 0 Wenn die Abtastfrequenz nicht erkannt werden kann, wird "Unlocked" angezeigt.
- 0 "Unsupported" wird angezeigt, wenn Audiosignale, die von diesem Gerät nicht unterstützt werden, eingegeben werden.

# o **Wiedergabefähige Dateien**

Siehe ["D/A-Wandler" \(](#page-61-0)v S. 62).

#### **HINWEIS**

- 0 Geben Sie keine Nicht-PCM-Signale wie Dolby Digital und DTS auf dem Gerät wieder. Dies verursacht Rauschen und kann die Lautsprecher beschädigen.
- 0 Wenn sich die Abtastfrequenz während einer CS-Sendung beispielsweise von Modus A zu Modus B ändert, kann es zu einer Tonunterbrechung von 1 bis 2 Sekunden kommen.

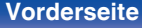

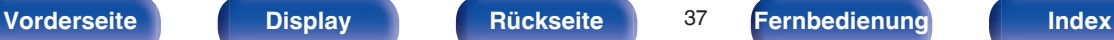

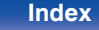

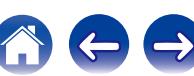

<span id="page-37-0"></span>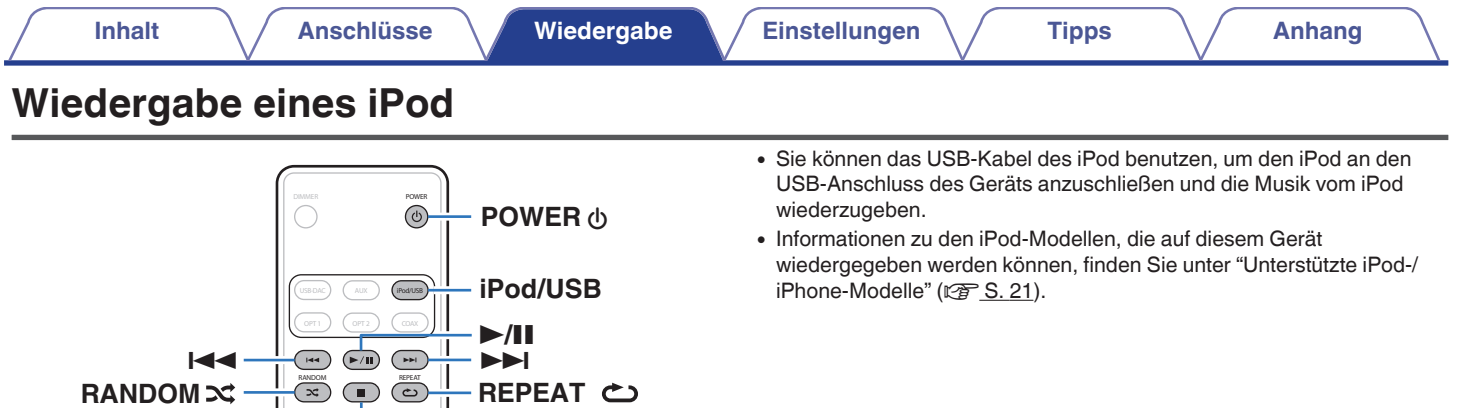

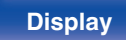

MUTE VOLUME

 $\widehat{\mathbb{R}}$ Ĺψ.

 $\mathbb A$ 

 $\Delta \nabla \triangleleft D$ **ENTER**

**REPEAT**

MODE INFO

2

**INFO MODE**

**RANDOM**

**BACK**

BACK

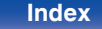

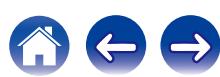

# <span id="page-38-0"></span>**Wiedergabe eines iPod**

- **1 Drücken Sie iPod/USB, um "iPod/USB" als Eingangsquelle auszuwählen.**
- **2 Schließen Sie den iPod am USB-Anschluss an. (**v **[S. 20\)](#page-19-0)**

Auf dem Display des Gerätes wird "Direct iPod" angezeigt.

**3 Bedienen Sie den iPod zur Wiedergabe von Musik selbst, während der iPod-Bildschirm angezeigt wird.**

## $\overline{\mathscr{L}}$

Die iPod-Anzeigemodi umfassen "Direct iPod" und "Remote iPod". Standardmäßig ist "Direct iPod" eingestellt, wobei Sie den iPod selbst unter Betrachtung des iPod-Bildschirms direkt bedienen.

#### **HINWEIS**

- 0 Marantz übernimmt keinerlei Verantwortung für den Verlust etwaiger iPod-Daten.
- 0 Abhängig vom Typ des iPod und der Software-Version funktionieren manche Funktionen eventuell nicht.

## o **iPod-Betrieb**

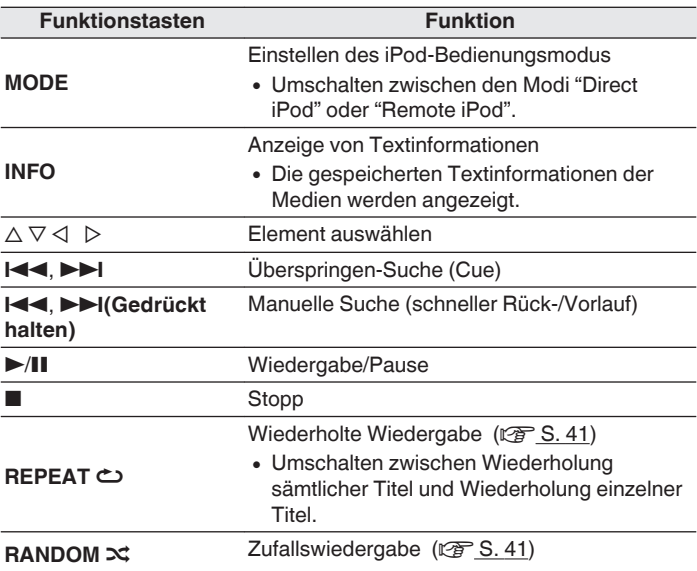

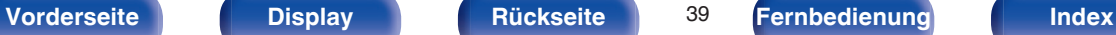

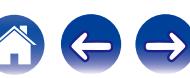

# <span id="page-39-0"></span>**Einstellen des Bedienungsmodus (Remote iPod-Modus)**

In diesem Modus werden während der Wiedergabe des iPod zahlreiche Listen und Bildschirme auf diesem Gerät angezeigt.

In diesem Abschnitt werden die Schritte bis zur Wiedergabe von Titeln auf dem iPod im Modus "Remote iPod" angezeigt.

## **1 Drücken Sie MODE.**

Auf dem Display dieses Geräts wird "Remote iPod" angezeigt.

**2** Verwenden Sie  $\Delta \nabla$ , um die wiederzugebende Datei **auszuwählen, und drücken Sie anschließend auf ENTER.**

Die Wiedergabe beginnt.

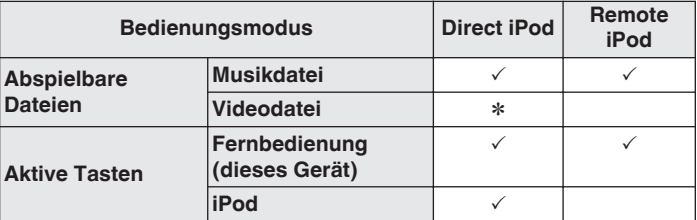

z Es wird nur der Ton gespielt.

## **Umschalten des Displays**

Drücken Sie während der Wiedergabe auf INFO.

0 Es wird zwischen dem Namen des Titels, dem Künstlernamen, dem Albumnamen und der Nummer des Titels gewechselt.

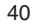

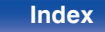

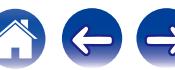

# <span id="page-40-0"></span>**Wiederholte Wiedergabe**

## **1 Drücken Sie REPEAT** L**.**

- 0 Der aktuelle Modus für wiederholte Wiedergabe wird zuerst auf dem Display angezeigt.
- 0 Der Modus für wiederholte Wiedergabe wird bei jedem Drücken der Taste gewechselt.

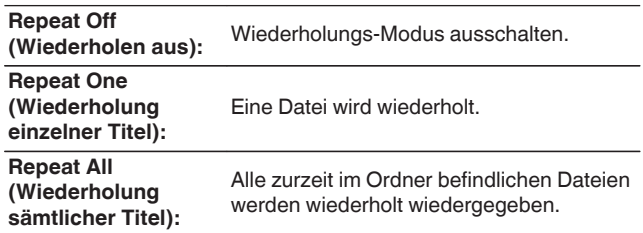

# **Zufallswiedergabe**

## **1 Drücken Sie RANDOM** P**.**

- 0 Der aktuelle Modus für Zufallswiedergabe wird zuerst auf dem Display angezeigt.
- 0 Der Modus für Zufallswiedergabe wird bei jedem Drücken der Taste gewechselt.

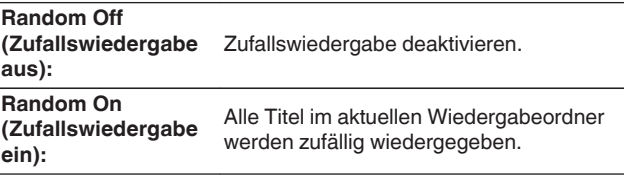

# **Laden des iPod**

Sie können einen iPod oder ein iPhone laden, wenn die Eingangsquelle auf "iPod/USB" gestellt und der iPod oder das iPhone an den USB-Anschluss angeschlossen wird.

0 Wenn das Gerät in den Strom sparenden Standby-Modus wechselt, während ein iPod/iPhone geladen wird, geht das Gerät in den Standby-Lademodus über, und der iPod/das iPhone wird weiterhin geladen. Im Standby-Lademodus leuchtet die Netzanzeige orange. Wenn das Laden abgeschlossen ist, wechselt das Gerät in den normalen Standby-Betrieb und die Netzanzeige leuchtet rot.

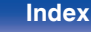

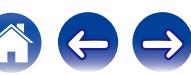

# <span id="page-41-0"></span>**Wiedergabe von USB-Speichergeräten**

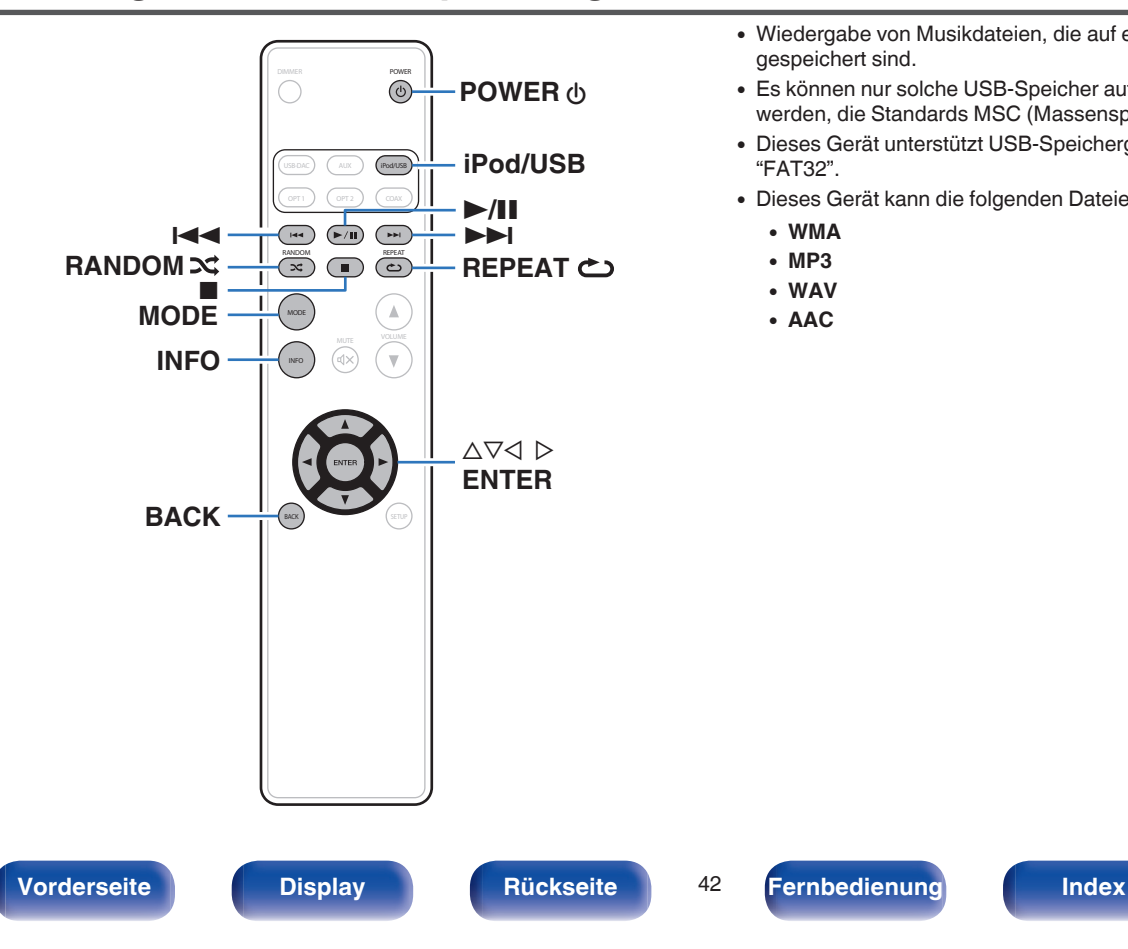

- 0 Wiedergabe von Musikdateien, die auf einem USB-Speichergerät gespeichert sind.
- 0 Es können nur solche USB-Speicher auf diesem Gerät wiedergegeben werden, die Standards MSC (Massenspeicherklasse) erfüllen.
- 0 Dieses Gerät unterstützt USB-Speichergeräte im Format "FAT16" und "FAT32".
- Dieses Gerät kann die folgenden Dateien wiedergeben.
	- 0 **WMA**
	- 0 **MP3**
	- 0 **WAV**
	- 0 **AAC**

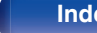

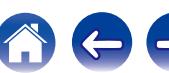

# <span id="page-42-0"></span>**Wiedergeben von Dateien, die auf einem USB-Speichergerät gespeichert sind**

- **1 Drücken Sie iPod/USB, um "iPod/USB" als Eingangsquelle auszuwählen.**
- **2 Schließen Sie das USB-Speichergerät an den USB-Anschluss an. (** $\sqrt{r}$  **[S. 20\)](#page-19-0)**
- **3 Drücken Sie "MODE" und wählen Sie "Folder" oder "All".**

## $\Box$  Informationen zum Display

0 **Wenn "Folder" ausgewählt wird**

Alle Dateien im ausgewählten Ordner werden wiedergegeben.

0 **Wenn "All" ausgewählt wird**

Nachdem alle Dateien im ausgewählten Ordner wiedergegeben wurden, werden die Dateien in allen Ordnern wiedergeben.

## **4** Wählen Sie mit ∆ $\nabla$  die Datei oder den Ordner aus, und **drücken Sie anschließend auf ENTER.**

## **5** Wählen Sie mit ∆∇ die Datei aus, und drücken Sie **anschließend auf ENTER.**

Die Wiedergabe beginnt.

# **Fortsetzungsfunktion**

Dieses Gerät speichert den Punkt, an dem die Wiedergabe einer Datei gestoppt wurde.

- 0 Die Fortsetzungswiedergabe funktioniert selbst dann, wenn das USB-Speichergerät getrennt und dann wieder angeschlossen wurde. Wenn jedoch ein anderes USB-Speichergerät angeschlossen wird, werden die Fortsetzungsinformationen für das vorherige USB-Speichergerät gelöscht.
- 0 Die Fortsetzungsinformationen werden möglicherweise gelöscht, wenn das USB-Speichergerät getrennt und Dateien hinzugefügt oder gelöscht werden.
- Drücken Sie bei angehaltener Wiedergabe ■, um die Fortsetzungsinformationen zu löschen. "Resume Off" wird angezeigt.

### **HINWEIS**

- 0 Trennen Sie das USB-Speichergerät nicht vom Gerät, wenn die Kommunikationsanzeige des USB-Speichergeräts blinkt. Andernfalls könnten das USB-Speichergerät oder die Dateien auf dem USB-Speichergerät beschädigt werden.
- 0 Beachten Sie, dass Marantz keinerlei Verantwortung für Probleme übernimmt, die mit den Daten auf dem USB-Speichergerät auftreten, wenn dieses Gerät in Verbindung mit einem USB-Speichergerät verwendet wird.

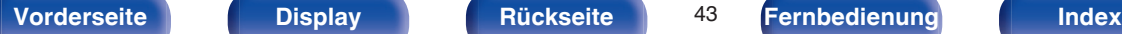

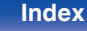

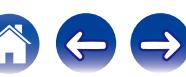

# <span id="page-43-0"></span>**USB-Betrieb**

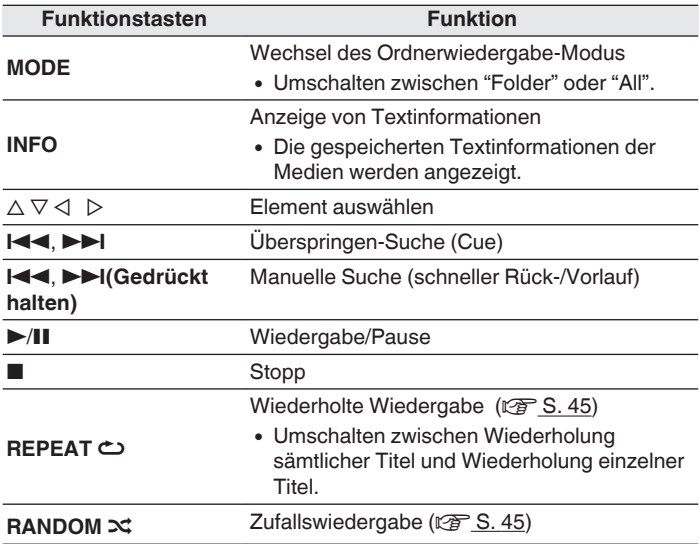

# **Wiedergabefähige Dateien**

Siehe ["Wiedergabe von USB-Speichergeräten" \(](#page-58-0)v S. 59).

## **Umschalten des Displays**

Drücken Sie während der Wiedergabe auf INFO.

- 0 Es wird zwischen dem Dateinamen, dem Namen des Titels, dem Künstlernamen, dem Albumnamen und der Nummer der Datei gewechselt.
- 0 Während der Wiedergabe einer WAV-Datei wird nur der Dateiname angezeigt.
- 0 Auf dem Player können folgende Zeichen angezeigt werden:

**ABCDEFGHIJKLMNOPQRSTUVWXYZ abcdefghijklmnopqrstuvwxyz 0123456789 ! " # \$ % & : ; < ? @ \ [ \_ ` l { ~ ^ '( \* + , - . / =** (Leerzeichen)

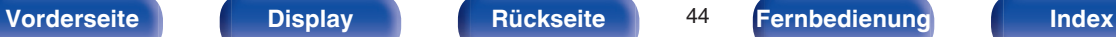

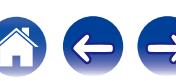

# <span id="page-44-0"></span>**Wiederholte Wiedergabe**

## **1 Drücken Sie REPEAT** L**.**

- 0 Der aktuelle Modus für wiederholte Wiedergabe wird zuerst auf dem Display angezeigt.
- 0 Der Modus für wiederholte Wiedergabe wird bei jedem Drücken der Taste gewechselt.

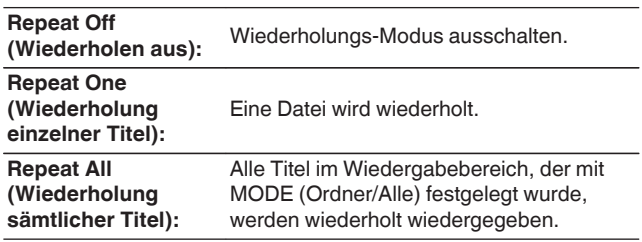

# **Zufallswiedergabe**

## **1 Drücken Sie RANDOM** P**.**

- 0 Der aktuelle Modus für Zufallswiedergabe wird zuerst auf dem Display angezeigt.
- 0 Der Modus für Zufallswiedergabe wird bei jedem Drücken der Taste gewechselt.

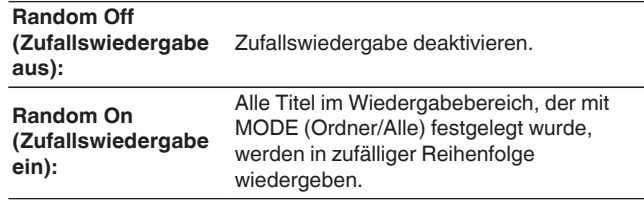

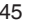

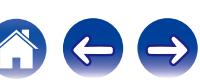

<span id="page-45-0"></span>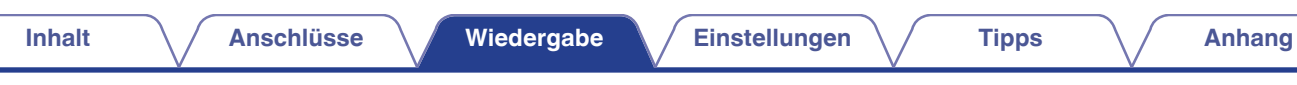

# **Wiedergabe von Audio über Geräte, die an den AUX-Anschluss angeschlossen sind**

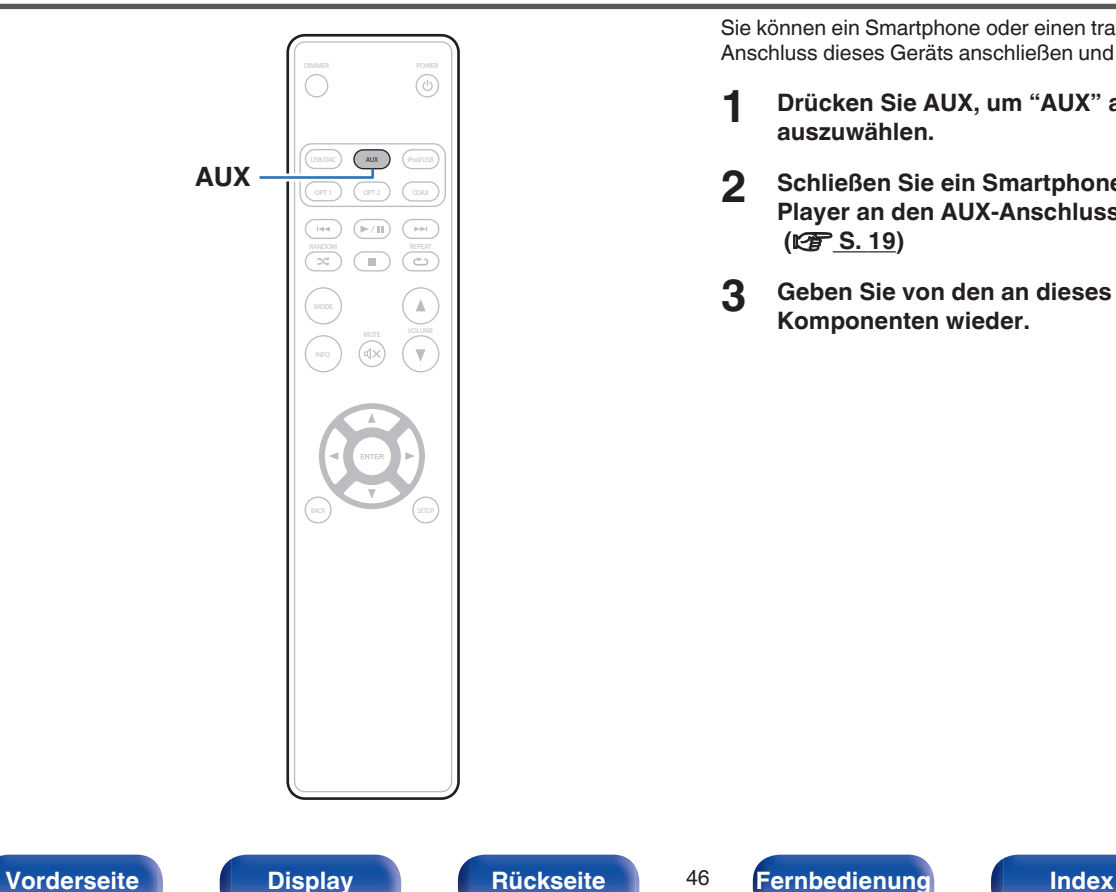

**auszuwählen.**

 **(**v **[S. 19\)](#page-18-0)**

**Komponenten wieder.**

Sie können ein Smartphone oder einen tragbaren Player an den AUX-Anschluss dieses Geräts anschließen und Audiosignale wiedergeben. **1 Drücken Sie AUX, um "AUX" als Eingangsquelle**

**2 Schließen Sie ein Smartphone oder einen tragbaren Player an den AUX-Anschluss dieses Geräts an.**

**3 Geben Sie von den an dieses Gerät angeschlossenen**

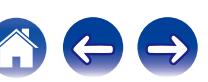

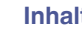

# <span id="page-46-0"></span>**Menüübersicht**

Das Gerät verfügt über empfohlene Voreinstellungen. Sie können das Gerät entsprechend Ihren Vorlieben und Ihrem System anpassen.

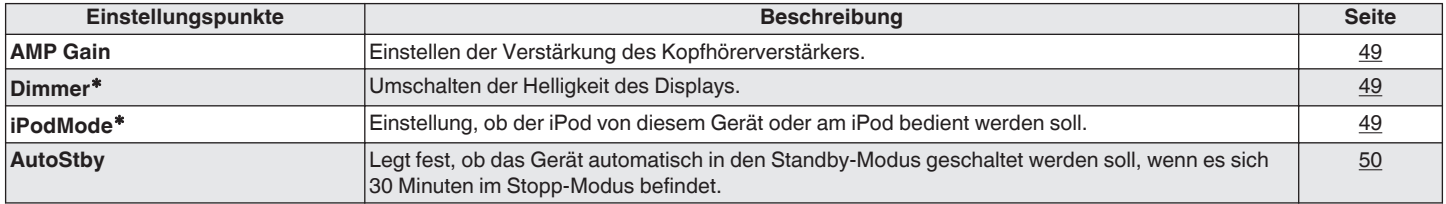

zWird angezeigt, wenn SETUP auf diesem Gerät gedrückt wird.

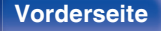

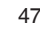

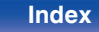

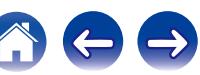

<span id="page-47-0"></span>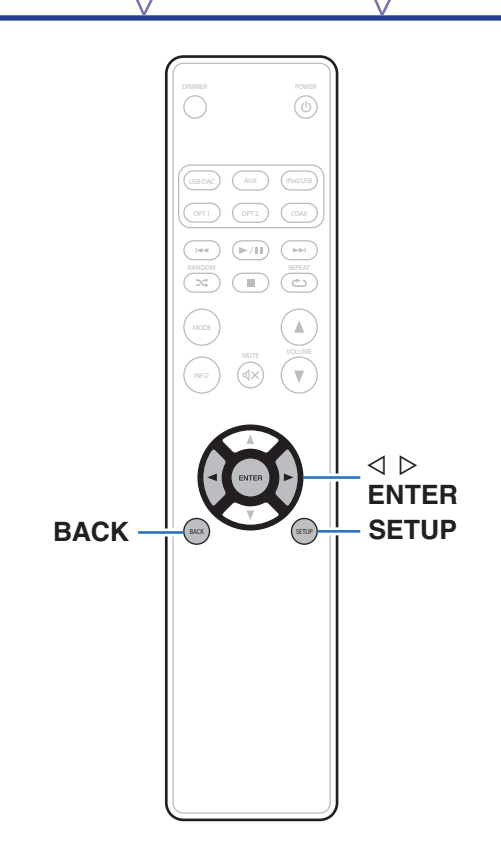

# **Menübedienung**

**1 Drücken Sie SETUP, um das Menü für die Einstellung auszuwählen.**

Jedes Mal, wenn Sie auf SETUP drücken, wechselt das Einstellungselement.

- **2** Verwenden Sie  $\triangleleft$   $\triangleright$ , um die gewünschten **Einstellungen vorzunehmen.**
	- Sie können die Einstellung auch durch Drehen von INPUT SELECTOR am Gerät einstellen.

**3 Drücken Sie auf SETUP oder ENTER, um zur normalen Anzeige zurückzukehren.**

- 0 Die Anzeige kehrt zur normalen Anzeige zurück, wenn innerhalb von 5 Sekunden nach der Konfiguration von Einstellungen am Gerät keine Bedienung ausgeführt wird.
- Mit BACK kehren Sie zur vorhergehenden Option zurück.

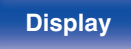

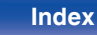

# <span id="page-48-0"></span>**AMP Gain**

Einstellen der Verstärkung des Kopfhörerverstärkers. Wählen Sie die Einstellung entsprechend der Impedanz der angeschlossenen Kopfhörer. Es wird empfohlen, auf "Low" einzustellen, wenn die Kopfhörer eine geringe Impedanz haben, und auf "High", wenn sie eine hohe Impedanz haben.

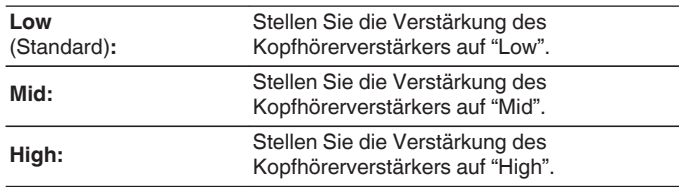

#### **HINWEIS**

Die Kopfhörerlautstärke ist je nach Einstellung für "AMP Gain" unterschiedlich. Regeln Sie zunächst die Lautstärke herunter oder schalten Sie das Audiosignal stumm, bevor Sie diese Einstellung ändern, während Sie das Audiosignal hören.

# **Dimmer**

Umschalten der Helligkeit des Displays.

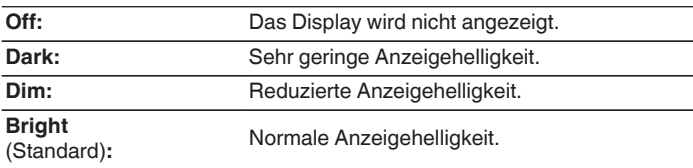

Sie können das Display auch durch Drücken von DIMMER auf der Fernbedienung einstellen.

# **iPodMode**

Einstellung, ob der iPod von diesem Gerät oder am iPod bedient werden soll.

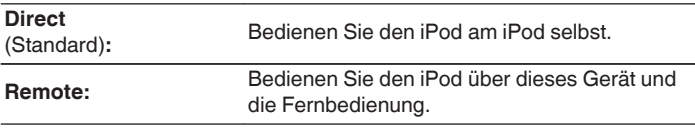

Der Bedienungsmodus kann auch durch Drücken von MODE auf der Fernbedienung umgeschaltet werden.

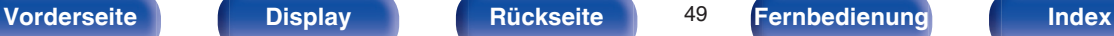

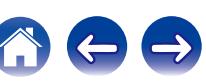

# <span id="page-49-0"></span>**AutoStby**

Wenn sich das Gerät im Stopp-Modus befindet und für 30 Minuten kein Eingangssignal eingeht und keine Bedienung erfolgt, wechselt es automatisch in den Standby-Modus.

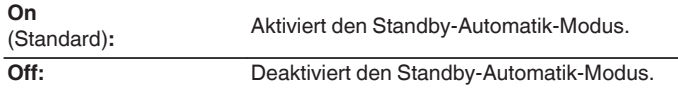

## $\rightarrow$

Wenn ein iPod geladen wird, wechselt das Gerät nach dem Abschluss des Ladevorgangs in den Standby-Modus.

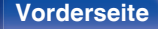

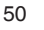

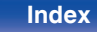

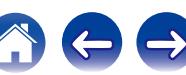

# <span id="page-50-0"></span>**Inhalt**

# $\blacksquare$  Tipps

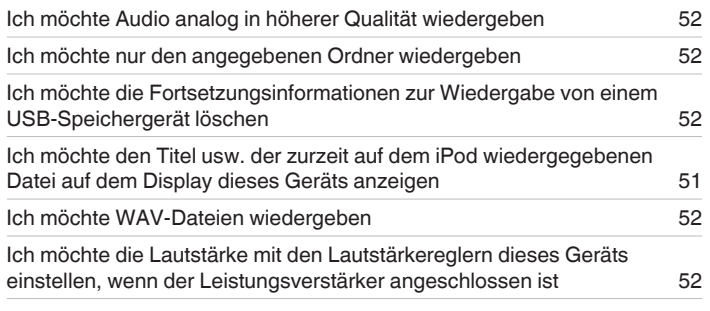

## **Fehlersuche**

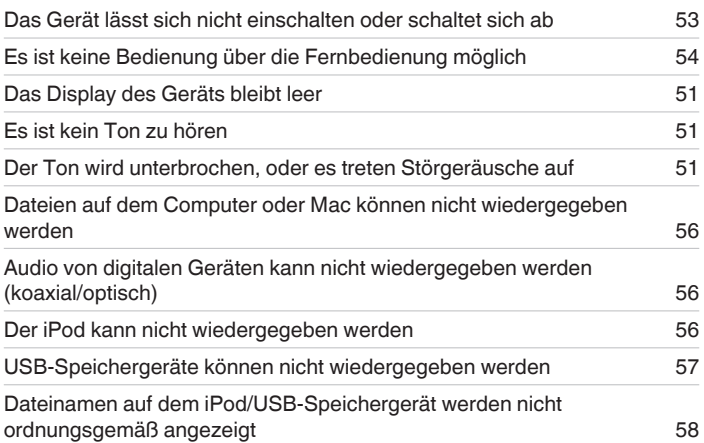

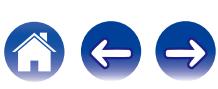

# <span id="page-51-0"></span>**Tipps**

#### **Ich möchte Audio analog in höherer Qualität wiedergeben**

• Drücken Sie die DIMMER-Taste, um das Display auszuschalten. ( $\mathbb{Q}^*$ S. 27)

#### **Ich möchte nur den angegebenen Ordner wiedergeben**

• Drücken Sie die MODE-Taste, um den Wiedergabemodus auf "Folder" einzustellen. ( $\sqrt{2}$  [S. 43\)](#page-42-0)

#### **Ich möchte die Fortsetzungsinformationen zur Wiedergabe von einem USB-Speichergerät löschen**

• Drücken Sie im Stopp-Modus die ■-Taste.

#### **Ich möchte den Titel usw. der zurzeit auf dem iPod wiedergegebenen Datei auf dem Display dieses Geräts anzeigen**

• Drücken Sie die MODE-Taste, um den Remote iPod-Modus einzustellen. ( $\sqrt{2}$  [S. 40\)](#page-39-0)

#### **Ich möchte WAV-Dateien wiedergeben**

• Dieses Gerät kann auf einem USB-Speichergerät gespeicherte WAV-Dateien wiedergeben. ( $\mathbb{Z}$ FS. 42)

#### **Ich möchte die Lautstärke mit den Lautstärkereglern dieses Geräts einstellen, wenn der Leistungsverstärker angeschlossen ist**

• Schließen Sie den Leistungsverstärker an die Audio-Ausgangsanschlüsse (VARIABLE) an. ( $\mathbb{Z}$ FS. 16)

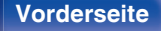

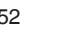

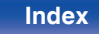

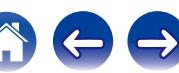

# <span id="page-52-0"></span>**Fehlersuche**

- **1. Wurden die Anschlüsse richtig vorgenommen?**
- **2. Wird das Gerät so verwendet wie in der Bedienungsanleitung beschrieben?**
- **3. Funktionieren die anderen Komponenten ordnungsgemäß?**

Sollte dieses Gerät nicht einwandfrei funktionieren, überprüfen Sie bitte die in der folgenden Tabelle aufgeführten Punkte.

Wenn sich die Störung nicht beseitigen lässt, liegt vermutlich eine Fehlfunktion vor. Trennen Sie in diesem Fall das Gerät sofort vom Netz und kontaktieren Sie Ihren Händler.

# ■ Das Gerät lässt sich nicht einschalten oder schaltet sich ab

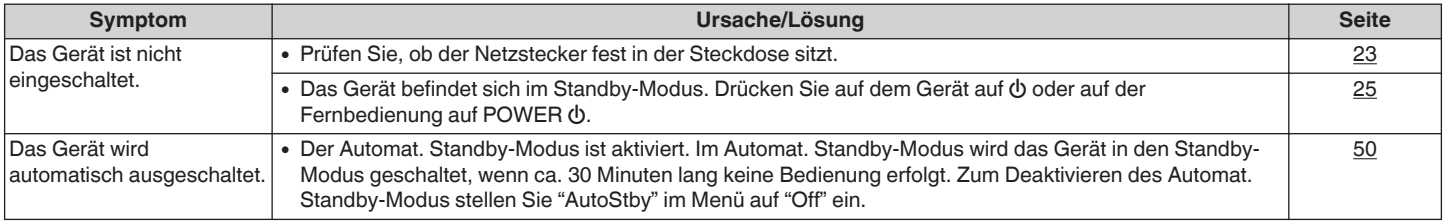

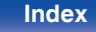

## <span id="page-53-0"></span>■ Es ist keine Bedienung über die Fernbedienung möglich

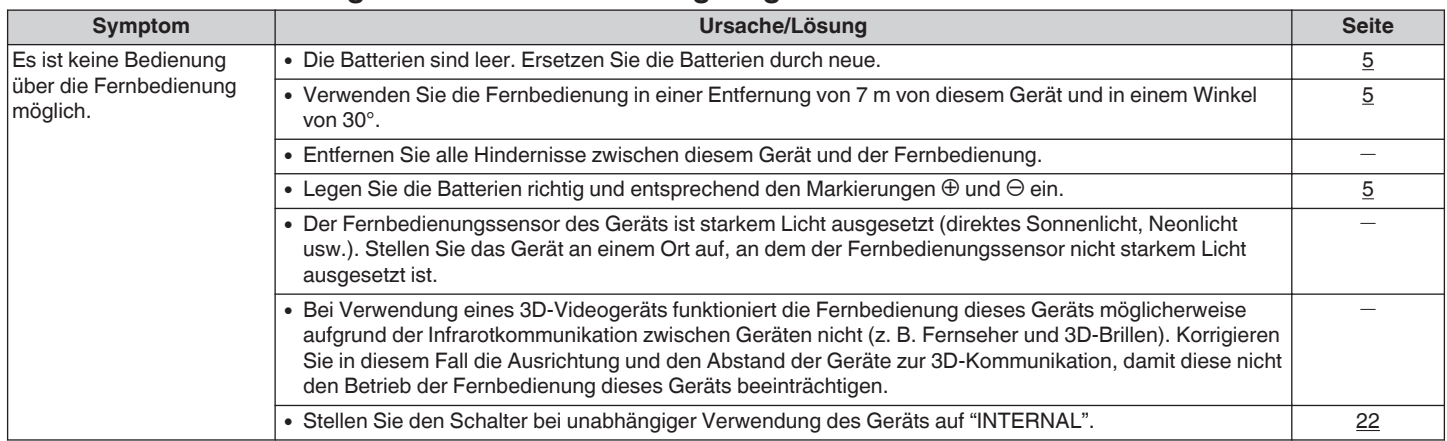

## $\blacksquare$  **Das Display des Geräts bleibt leer**

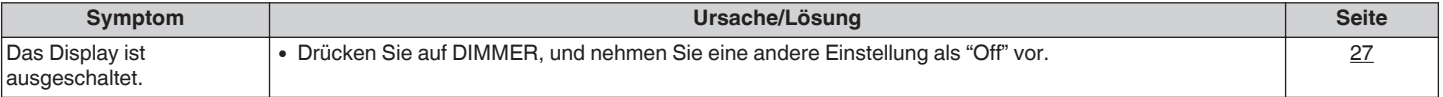

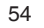

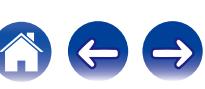

## **Es ist kein Ton zu hören**

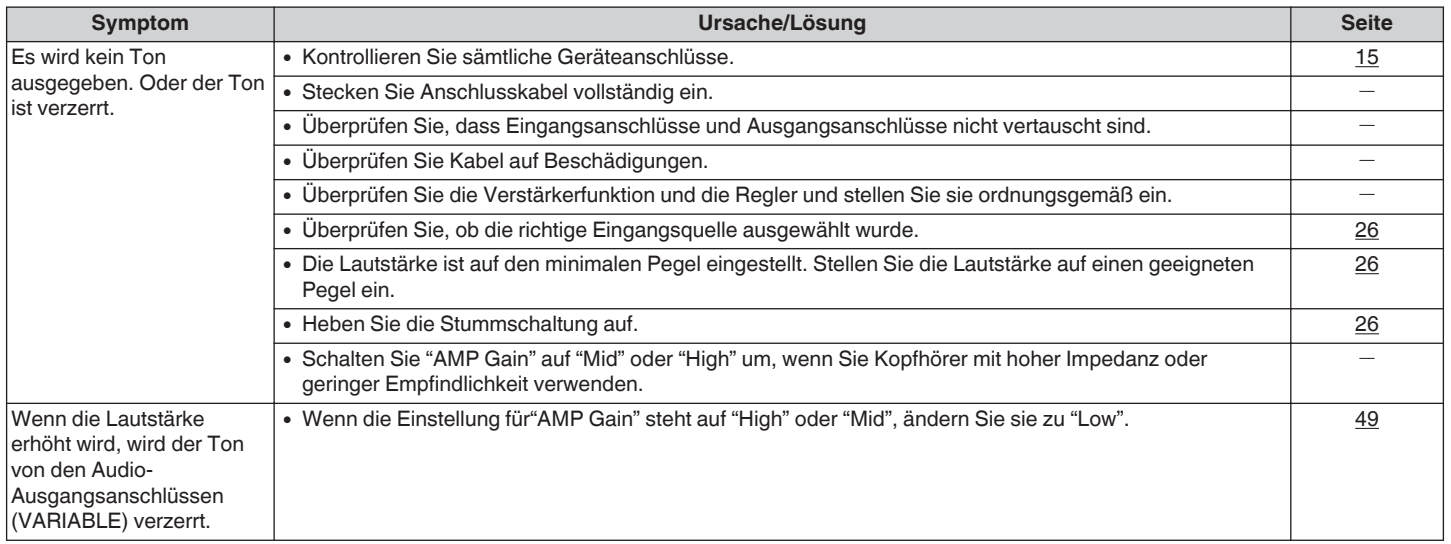

## ■ Der Ton wird unterbrochen, und es treten Störgeräusche auf

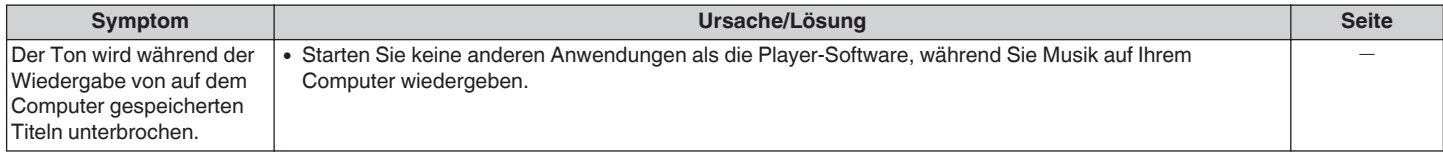

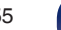

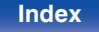

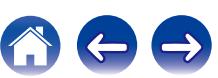

## <span id="page-55-0"></span>**Es können keine PC- oder Mac-Dateien wiedergegeben werden**

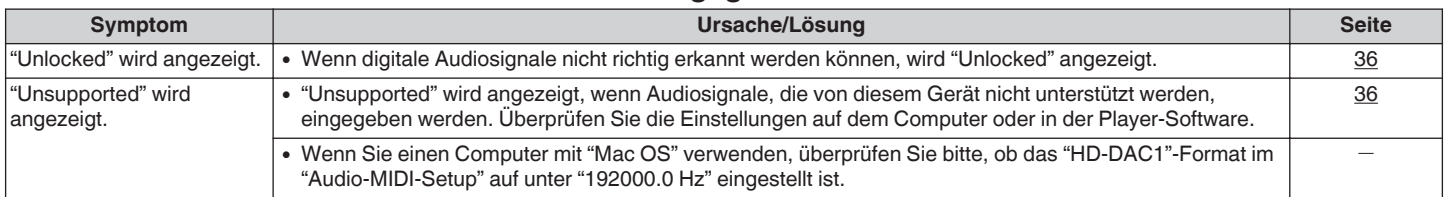

## ■ Audio von digitalen Geräten kann nicht wiedergegeben werden (koaxial/optisch)

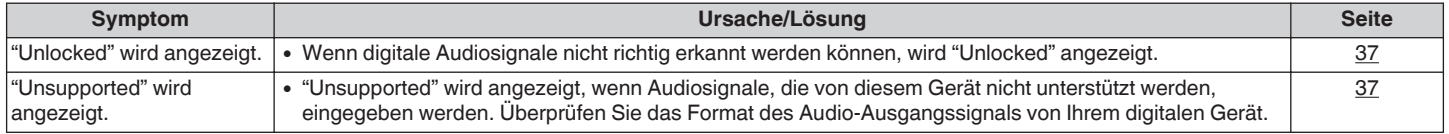

## ■ Der iPod kann nicht wiedergegeben werden

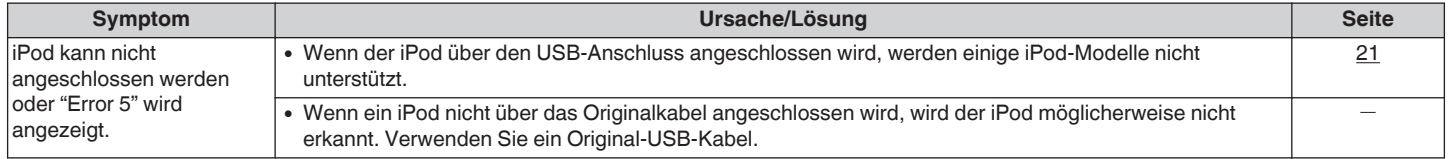

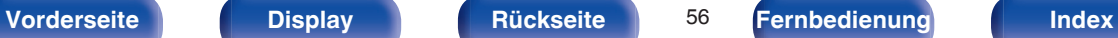

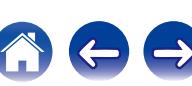

# <span id="page-56-0"></span>■ USB-Speichergeräte können nicht wiedergegeben werden

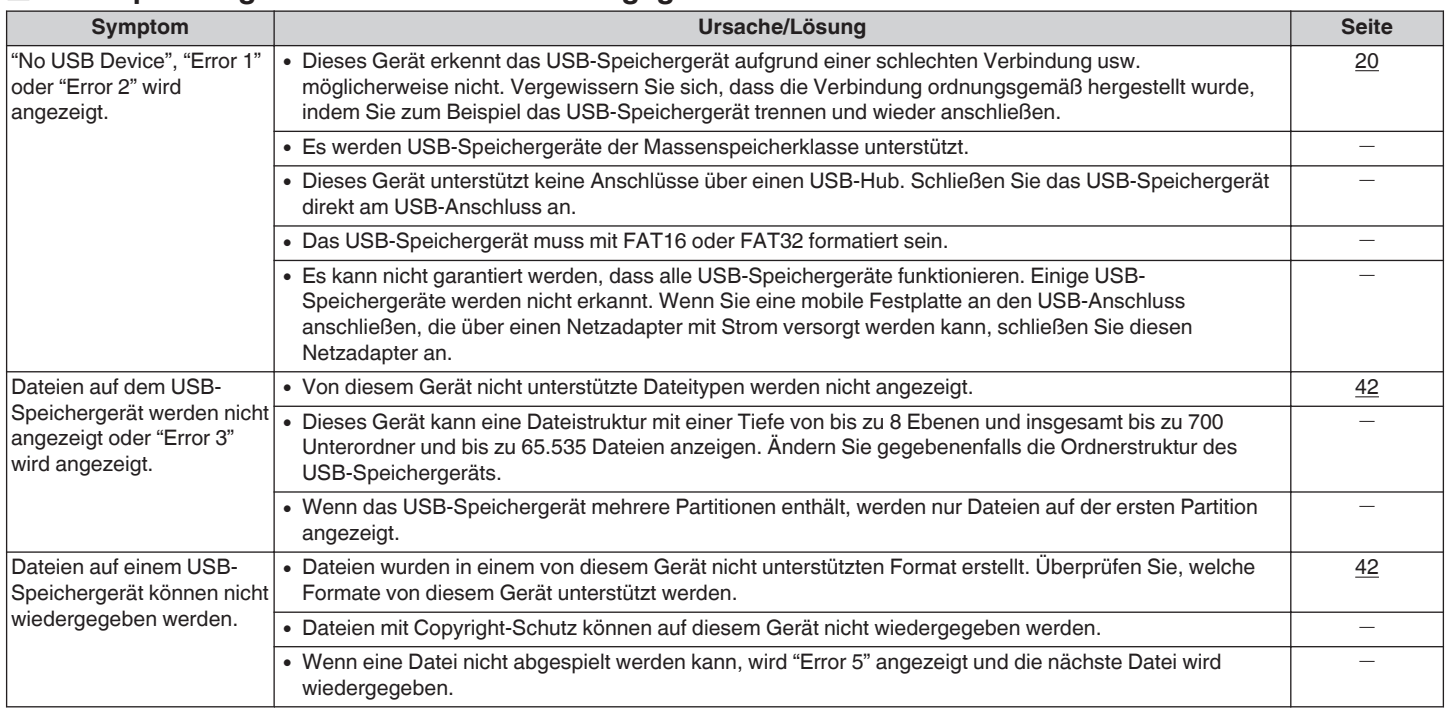

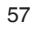

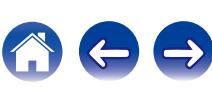

<span id="page-57-0"></span>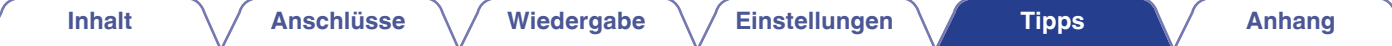

## ■ Dateinamen auf dem iPod/USB-Speichergerät werden nicht ordnungsgemäß angezeigt

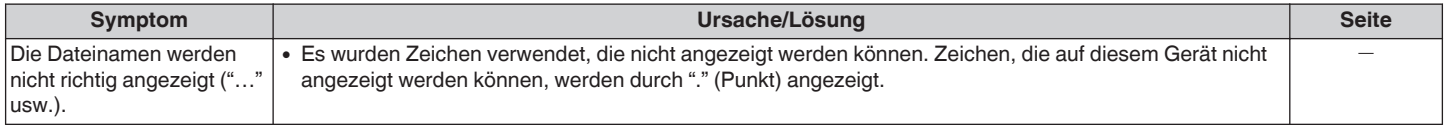

## **■ Der Ton ist verzerrt, wenn AUX verwendet wird**

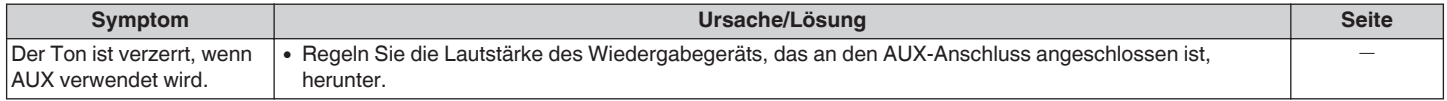

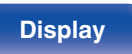

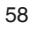

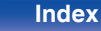

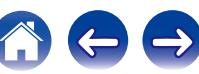

# <span id="page-58-0"></span>**Wiedergabe von USB-Speichergeräten**

# ■ USB-kompatible Dateisysteme

FAT16 oder FAT32

0 Wenn ein USB-Speichergerät in mehrere Partitionen aufgeteilt ist, kann nur das oberste Laufwerk ausgewählt werden.

# $\blacksquare$  **Tag-Daten**

ID3-TAG (Ver.1.x und 2.x) WMA-TAG AAC-TAG (Tag-Daten für Titel, Künstler und Album werden unterstützt)

# **Kompatible Formate**

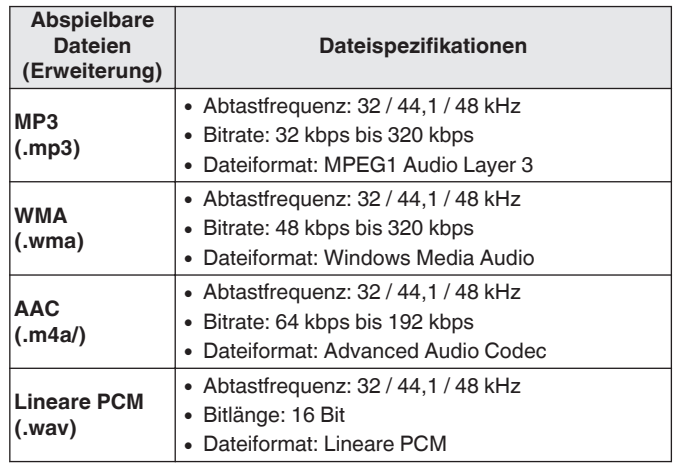

## o **Maximale Anzahl der abspielbaren Dateien und Ordner**

Anzahl der Dateien: 65.535 Anzahl der Ordner: 700

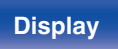

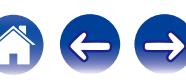

- <span id="page-59-0"></span>0 Dieses Gerät kann nur Musikdateien wiedergeben, die nicht kopiergeschützt sind.
- 0 Daten, die von kostenpflichtigen Internetseiten heruntergeladen wurden, sind kopiergeschützt. Auch Dateien, die von einer CD usw. im Format WMA auf einen Computer aufgenommen wurden, können je nach Einstellungen auf dem Computer u. U. kopiergeschützt sein.

#### **HINWEIS**

- 0 Es ist nicht kompatibel mit MP3-Playern, Digitalkameras, USB-Geräten für Mobiltelefone usw.
- 0 Das Gerät kann USB-Geräte nicht laden.

# **Wiedergabereihenfolge der Dateien**

Wenn es mehrere Ordner mit Musikdateien gibt, wird die Wiedergabereihenfolge der Ordner automatisch festgelegt, wenn dieses Gerät die Medien liest. Die Dateien in jedem Ordner werden in der Reihenfolge wiedergegeben, in der die Dateien auf die Medien gespeichert wurden, ab dem ältesten Datum und der ältesten Zeit.

0 Bei der Wiedergabe von Dateien, die auf einem USB-Speichergerät gespeichert sind, werden Dateien im ersten Ordner der ersten Ebene zuerst wiedergegeben, dann Ordner der zweiten Ebene im Ordner, danach der dritten Ebene und so weiter in dieser Reihenfolge. Anschließend werden entsprechend Dateien auf einer anderen ersten Ebene wiedergegeben.

Die Wiedergabereihenfolge, die auf einem PC angezeigt wird, kann von der tatsächlichen Wiedergabereihenfolge abweichen.

#### **HINWEIS**

Die Wiedergabereihenfolge kann von der Reihenfolge, in der die Ordner oder Dateien gespeichert wurden, abweichen, wenn Sie einen Ordner oder eine Datei auf dem USB-Speichergerät löschen oder hinzufügen. Dies tritt aufgrund der Spezifikationen der Datenaufzeichnung auf und ist keine Fehlfunktion.

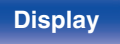

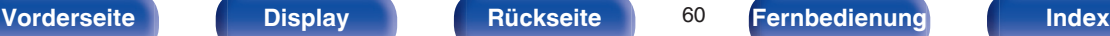

# <span id="page-60-0"></span>**Informationen zu Ordnern und Dateien**

Musikdateien, die auf einem USB-Speichergerät aufgezeichnet werden, werden in große Segmente (Ordner) und kleine Segmente (Dateien) geteilt. Die Dateien werden in den Ordnern gespeichert und die Ordner werden in einer Hierarchie gespeichert. Das Gerät kann bis zu 8 Ordnerebenen erkennen.

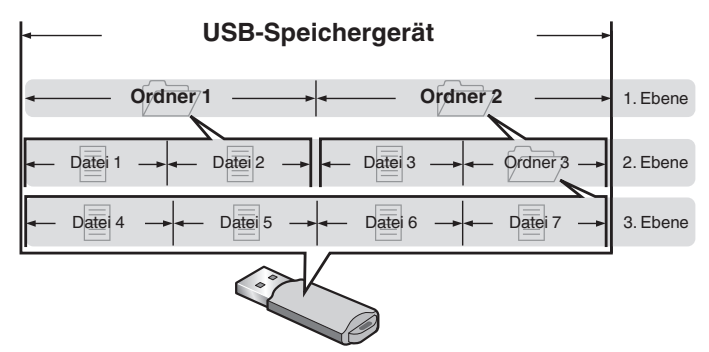

# **Der Umgang mit Medien**

- 0 Werfen Sie das USB-Speichergerät nicht aus und schalten Sie das Gerät nicht aus, während von einem USB-Speichergerät wiedergegeben wird. Andernfalls kann es zu einer Fehlfunktion kommen oder die Daten des USB-Speichergeräts können verloren gehen.
- 0 Versuchen Sie nicht, ein USB-Speichergerät zu öffnen oder zu modifizieren.
- 0 USB-Speichergeräte und Dateien können durch statische Elektrizität beschädigt werden. Berühren Sie daher nicht die Metallkontakte von USB-Speichergeräten mit Ihren Fingern.
- 0 Verwenden Sie keine verbogenen USB-Speichergeräte.
- 0 Achten Sie darauf, die Disc oder das USB-Speichergerät nach der Verwendung herauszunehmen, und bewahren Sie sie in einer geeigneten Hülle auf, um sie vor Staub, Kratzern und Verformung zu schützen.
- Lagern Sie an folgenden Plätzen keine Discs:
	- **1.** Plätze, die über längere Zeiträume direkter Sonnenbestrahlung ausgesetzt sind
	- **2.** Staubige oder feuchte Plätze
	- **3.** Plätze, die der Hitze von Heizgeräten etc. ausgesetzt sind.

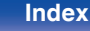

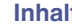

# <span id="page-61-0"></span>**D/A-Wandler**

# o **Spezifikationen unterstützter Dateien**

## n **USB-DAC**

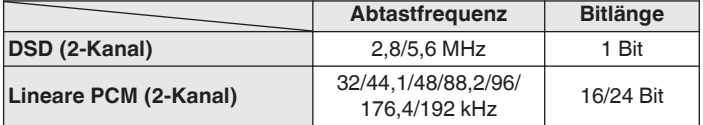

## n **Koaxial/Optisch**

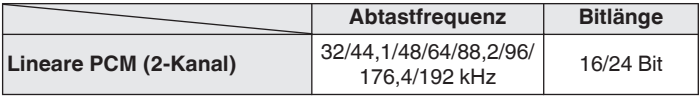

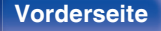

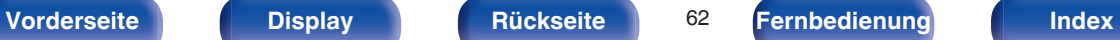

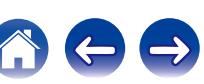

# <span id="page-62-0"></span>**Erklärung der Fachausdrücke**

#### **DSD (Direct-Stream Digital)**

Dies ist eine Methode zur Aufzeichnung von Audiodaten. Audiosignale werden auf Medien wie Super Audio CDs als delta-sigmamoduliertes digitales Audio gespeichert. Das Signal besteht aus Einzel-Bit-Werten mit einer Abtastfrequenz von 2,8224 MHz.

#### **MP3 (MPEG Audio Layer-3)**

Dies ist ein international standardisiertes Komprimierungsverfahren für Audiodaten, bei dem der Videokomprimierungsstandard "MPEG-1" verwendet wird. Die Datenmenge wird dabei auf etwa ein Elftel der ursprünglichen Größe reduziert. Die Tonqualität bleibt dabei vergleichbar mit einer Musik-CD.

#### **MPEG (Moving Picture Experts Group, "Expertengruppe für bewegte Bilder"), MPEG-2, MPEG-4**

Diese Bezeichnungen stehen für digitale Komprimierungsstandards zur Kodierung von Video- und Audiodaten. Die Videostandards umfassen "MPEG-1 Video", "MPEG-2 Video", "MPEG-4 Visual", "MPEG-4 AVC". Die Audiostandards umfassen "MPEG-1 Audio", "MPEG-2 Audio", "MPEG-4 AAC".

#### **WMA (Windows Media Audio)**

Dies ist ein Audio-Komprimierungsverfahren, das von der Microsoft Corporation entwickelt wurde.

WMA-Daten können mithilfe von Windows Media® Player decodiert werden.

Zur Kodierung von WMA-Dateien dürfen nur Anwendungen genutzt werden, die von Microsoft Corporation genehmigt sind. Bei Verwendung einer nicht genehmigten Anwendung besteht die Gefahr, dass die Datei unbrauchbar ist.

#### **Abtastfrequenz**

Bei der Abtastung wird eine Tonamplitude (analoges Signal) in regelmäßigen Abständen eingelesen. Die Amplitudenhöhe wird bei jedem Einlesen in einen digitalen Wert umgewandelt (dadurch entsteht ein digitales Signal).

Die Anzahl der Einlesungen pro Sekunde stellt die "Abtastfrequenz" dar. Je höher der Wert, desto originalgetreuer klingt der reproduzierte Ton.

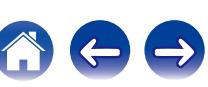

#### <span id="page-63-0"></span>**Dynamischer Bereich**

Die Differenz zwischen dem maximalen unverzerrten Klangpegel und dem minimalen Klangpegel, der über dem vom Gerät ausgesendeten Geräusch wahrnehmbar ist.

#### **Bitrate**

Dies bezeichnet die Lesemenge pro 1 Sekunde der auf der Disc aufgenommenen Video-/ Audiodaten. Eine höhere Zahl bedeutet eine bessere Klangqualität, aber auch eine größere Datei.

#### **Lineare PCM**

Dies ist ein unkomprimiertes PCM-Signal (Pulse Code Modulation). Es ist das gleiche System, das für CD-Audio verwendet wird, jedoch mit 192 kHz, 96 kHz und 48 kHz Abtastfrequenzen bei Blu-ray Disc oder DVD und mit einer höheren Auflösung als bei CD.

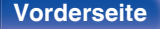

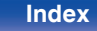

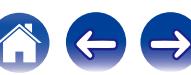

# <span id="page-64-0"></span>**Informationen zu Marken**

Made for **圖iPod** 口iPhone

"Made for iPod" and "Made for iPhone" mean that an electronic accessory has been designed to connect specifically to iPod, or iPhone, respectively, and has been certified by the developer to meet Apple performance standards.

Apple is not responsible for the operation of this device or its compliance with safety and regulatory standards. Please note that the use of this accessory with iPod, or iPhone, may affect wireless performance. iPad, iPhone, iPod, iPod classic, iPod nano, iPod shuffle and iPod touch are trademarks of Apple Inc., registered in the U.S. and other countries.

0 Einzelbenutzer dürfen iPhone, iPod, iPod classic, iPod nano, iPod shuffle und iPod touch für private Kopien und die Wiedergabe von nicht urheberrechtlich geschützten Inhalten und von Inhalten nutzen, für die das Kopieren und die Wiedergabe gesetzlich gestattet sind. Urheberrechtsverletzungen sind gesetzlich verboten.

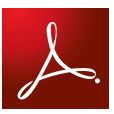

Adobe, das Adobe-Logo und Reader sind eingetragene Marken oder Marken von Adobe Systems in den USA und/oder anderen Ländern.

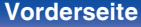

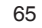

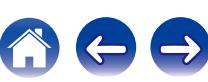

<span id="page-65-0"></span>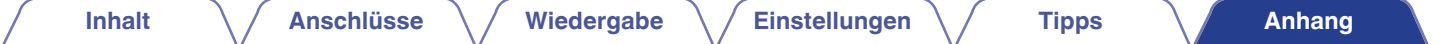

# **Technische Daten**

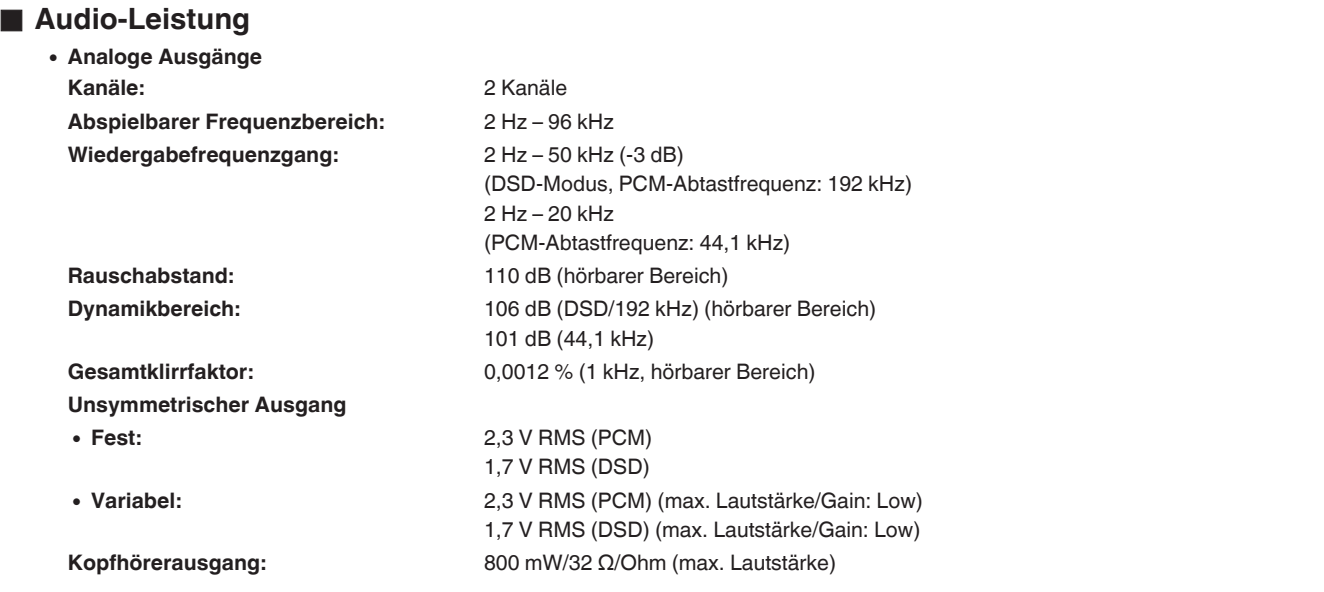

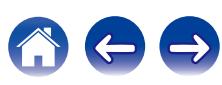

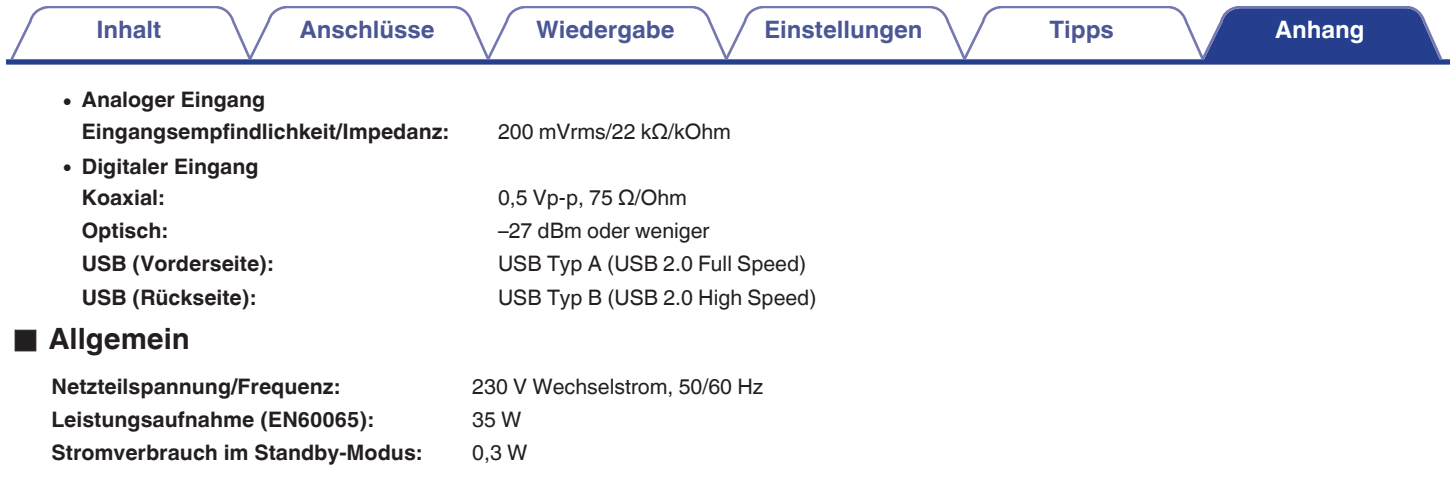

Änderung der technischen Angaben und des Designs zum Zwecke der Verbesserung ohne Ankündigung vorbehalten.

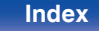

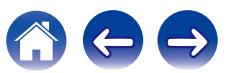

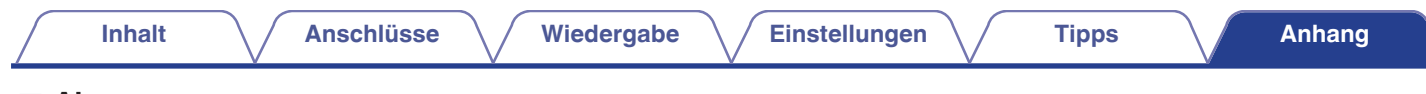

## $\blacksquare$  **Abmessungen**

Einheit : mm

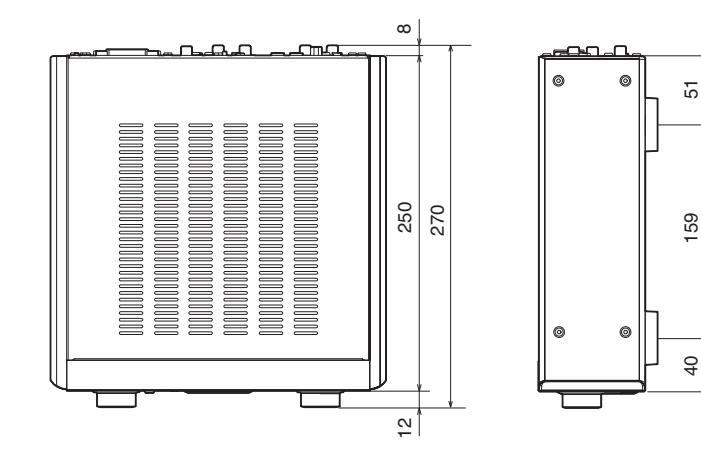

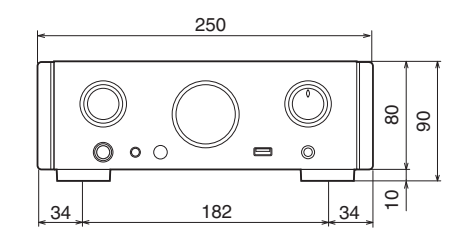

## Gewicht: 5 kg

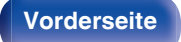

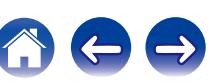

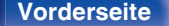

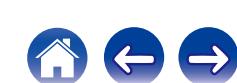

# <span id="page-68-0"></span>**Index**

### v **A**

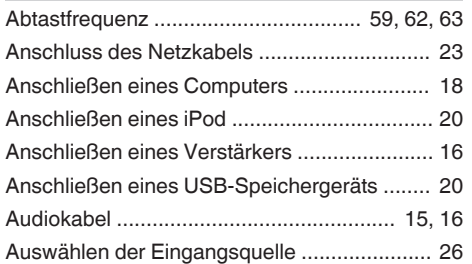

# v **B**

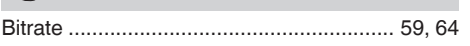

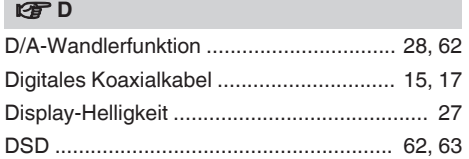

## v **E**

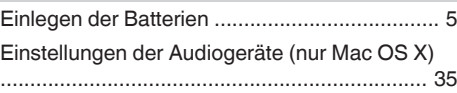

**[Inhalt](#page-1-0)**  $\bigvee$  **[Anschlüsse](#page-14-0)**  $\bigvee$  [Wiedergabe](#page-23-0)  $\bigvee$  [Einstellungen](#page-46-0)  $\bigvee$  [Tipps](#page-50-0)  $\bigvee$  **[Anhang](#page-58-0)** 

#### **t**

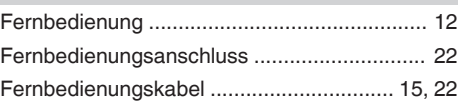

#### v **I**

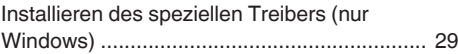

## **V<sub>T</sub>** L

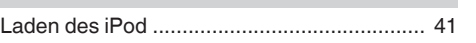

## **v** M

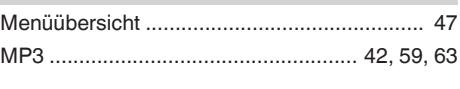

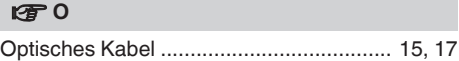

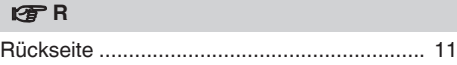

# **v** S

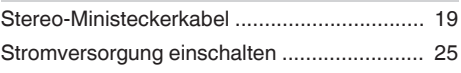

## v **U**

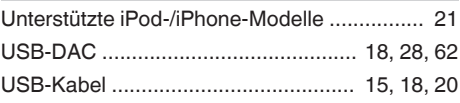

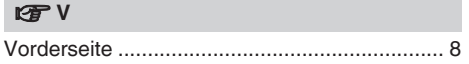

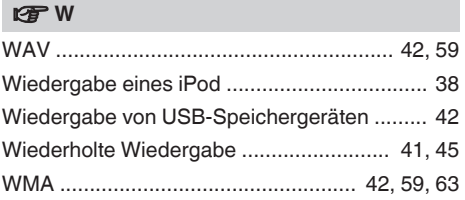

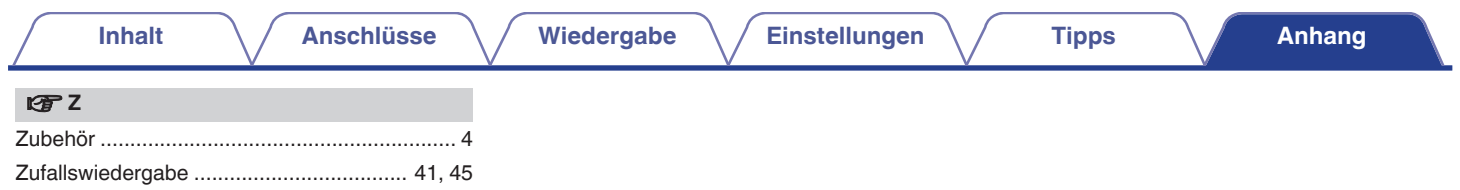

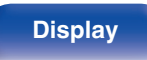

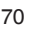

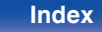

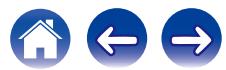

## www.marantz.com

You can find your nearest authorized distributor or dealer on our website.

marantz<sup>®</sup> is a registered trademark.

D&M Holdings Inc. 3520 10359 00AM